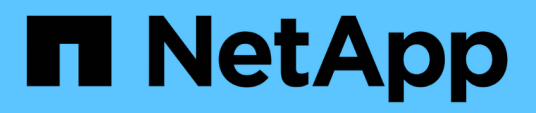

## **Préparation à la transition basée sur la copie**

ONTAP 7-Mode Transition

NetApp December 19, 2023

This PDF was generated from https://docs.netapp.com/fr-fr/ontap-7mode-transition/copybased/concept\_requirements\_for\_copy\_based\_transition.html on December 19, 2023. Always check docs.netapp.com for the latest.

# **Sommaire**

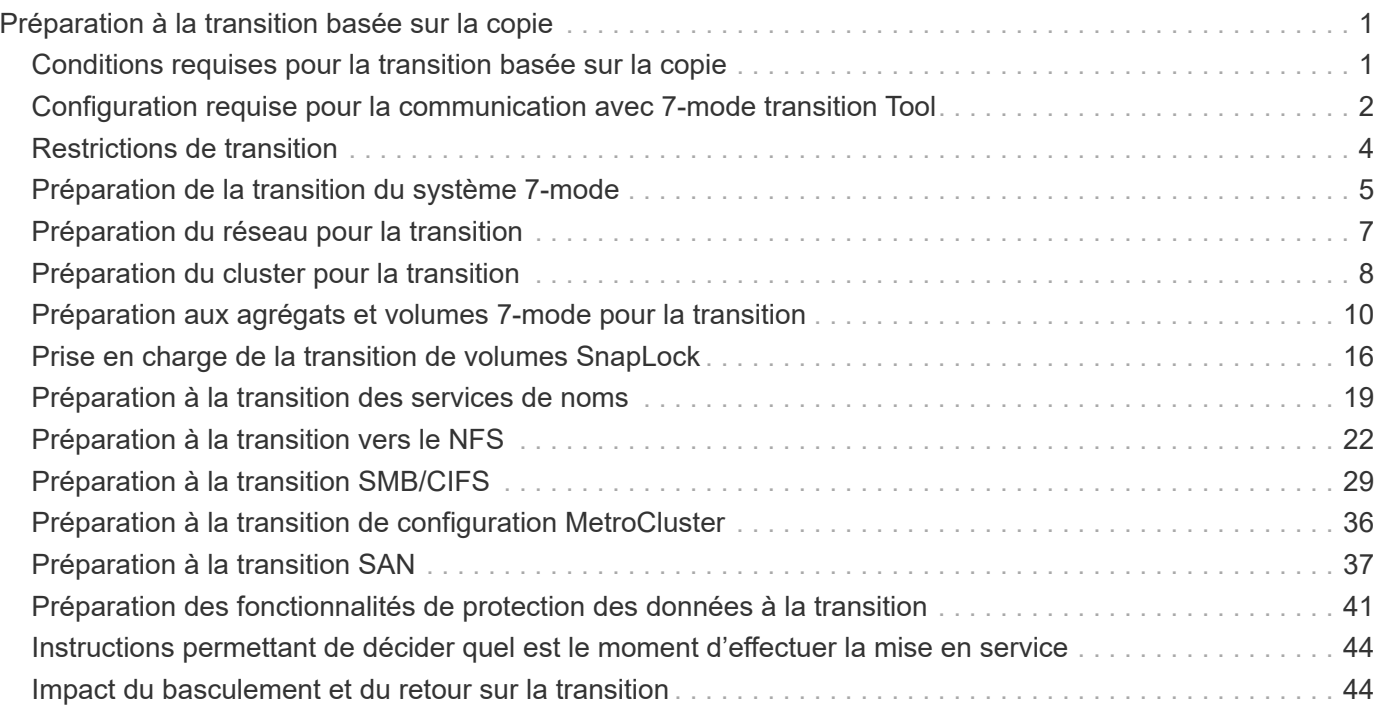

# <span id="page-2-0"></span>**Préparation à la transition basée sur la copie**

Avant de lancer une opération de copie des données de 7-mode vers ONTAP, vous devez connaître les exigences et les restrictions liées à la migration, et réaliser certaines tâches sur le système 7-mode et sur le cluster.

Avant la transition, vous devez vous assurer que les exigences suivantes sont respectées :

- Les systèmes 7-mode et ONTAP doivent être accessibles depuis l'hôte sur lequel l'outil est installé.
- Les systèmes 7-mode doivent exécuter les versions Data ONTAP prises en charge.
- La licence de SnapMirror doit être installée sur le système 7-mode.
- Les licences des fonctionnalités requises, s'elles existent sur le système 7-mode, doivent être installées sur le cluster.
- Le serveur NTP doit être configuré et l'heure doit être synchronisée sur les systèmes et le cluster 7-mode.
- Toutes les tâches préparatoires au système 7-mode doivent être effectuées.
- Toutes les tâches préparatoires sur le cluster doivent être effectuées.

#### **Informations connexes**

[Liste de contrôle de préparation de la transition](https://docs.netapp.com/fr-fr/ontap-7mode-transition/copy-based/reference_transition_preparation_checklist.html)

["Fonctionnalités 7MTT v2.0/Data ONTAP migrées"](https://kb.netapp.com/Advice_and_Troubleshooting/Data_Storage_Software/ONTAP_OS/7MTT_v2.0%2F%2FTransitioned_Data_ONTAP_features)

["Matrice d'interopérabilité NetApp"](https://mysupport.netapp.com/matrix/imt.jsp?components=68128;&solution=1&isHWU&src=IMT)

## <span id="page-2-1"></span>**Conditions requises pour la transition basée sur la copie**

Vous devez connaître les exigences relatives à la version de ONTAP, les exigences relatives aux licences et la configuration requise pour l'outil 7-mode transition Tool en matière de copie.

#### • **Systèmes source Data ONTAP 7-mode**

Pour obtenir la liste des versions de 7-mode prises en charge pour la migration par l'outil 7-mode transition Tool, consultez la ["Matrice d'interopérabilité NetApp"](https://mysupport.netapp.com/matrix).

#### • **Systèmes cibles ONTAP**

Ces versions ONTAP prennent en charge les transitions basées sur des copies.

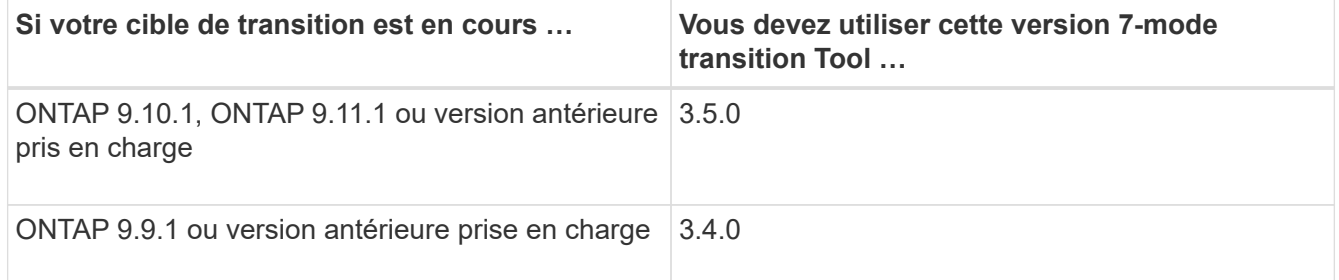

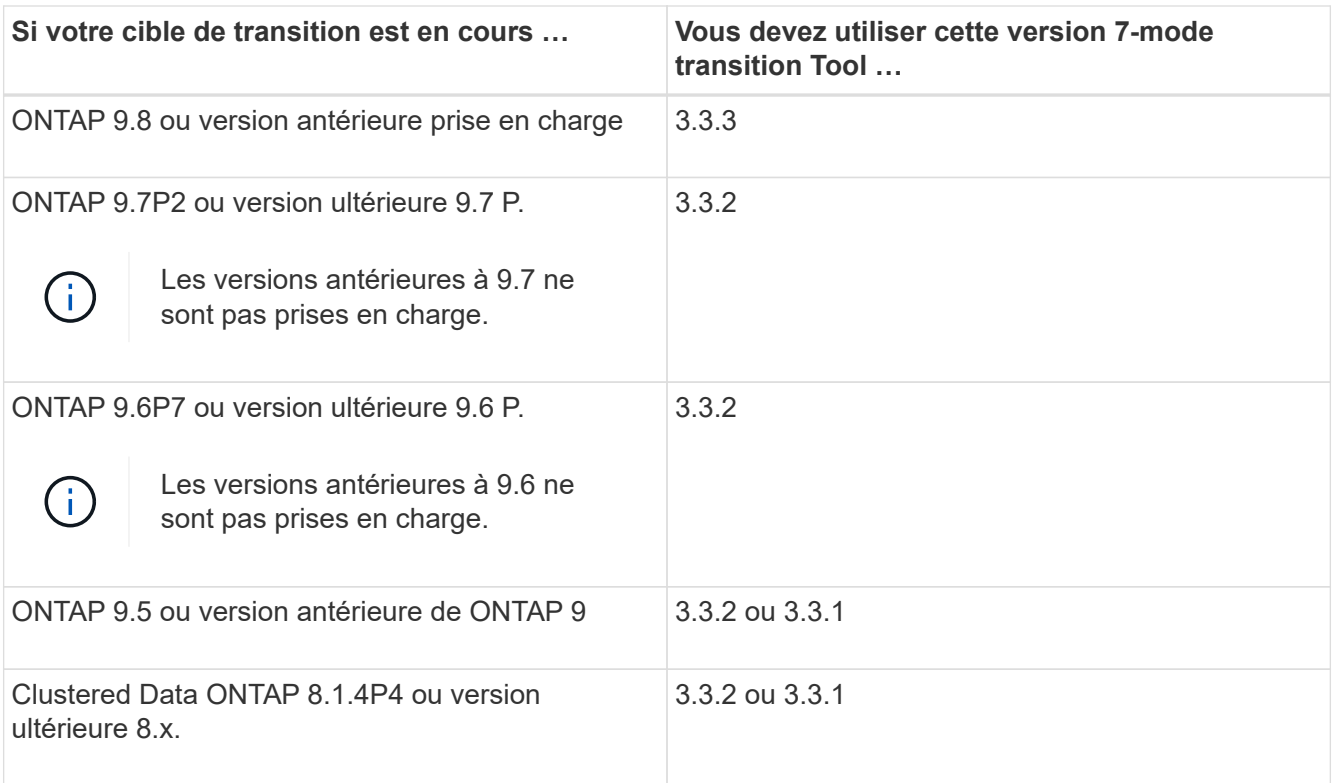

#### • **Exigences de licence**

La licence de SnapMirror doit être installée sur le système de stockage 7-mode. Si votre système 7-mode ne dispose pas de licence SnapMirror, vous pouvez obtenir une licence SnapMirror temporaire pour la transition de votre ingénieur commercial.

La licence SnapLock doit être installée sur le cluster de destination si la vérification de la chaîne de garde doit être effectuée.

#### • **Service 7-mode transition Tool**

Pour que les planifications de copies de données soient appliquées, le service 7-mode transition Tool doit toujours être opérationnel sur le système Windows ou Linux sur lequel l'outil est installé. Cependant, il ne nécessite pas que l'interface Web soit active ou ouverte pour que les horaires prennent effet. Vous pouvez fermer l'interface Web et vous reconnecter si nécessaire.

#### • **Exigences de version du stockage, de l'hôte et du commutateur FC pour l'évaluation de la transition**

Pour obtenir la liste des versions 7-mode, des hôtes et des commutateurs FC pris en charge pour l'évaluation par l'outil de transition 7-mode, consultez le ["Matrice d'interopérabilité NetApp"](https://mysupport.netapp.com/matrix).

## <span id="page-3-0"></span>**Configuration requise pour la communication avec 7-mode transition Tool**

L'outil 7-mode transition Tool communique avec le système 7-mode et le cluster sur certains ports. Vous devez vous assurer que ces ports du système 7-mode et du cluster sont ouverts pour permettre la communication avec l'outil de transition 7-mode.

## **Ports qui doivent être ouverts sur les systèmes 7-mode**

L'outil 7-mode transition Tool communique avec les systèmes 7-mode via HTTPS sur le port 443.

Les ports suivants sont requis par le cluster pour communiquer avec les systèmes 7-mode pour la réplication SnapMirror :

- 10565/TCP
- 10566/TCP
- 10567/TCP
- 10568/TCP
- 10569/TCP
- 10670/TCP

### **Les ports qui doivent être ouverts sur le cluster**

L'outil 7-mode transition Tool communique avec le cluster en utilisant HTTPS sur le port 443.

Les ports suivants sont requis par les systèmes 7-mode pour communiquer avec le cluster pour la réplication SnapMirror :

- 10565/TCP
- 10566/TCP
- 10567/TCP
- 10568/TCP
- 10569/TCP
- 10670/TCP
- 11105/TCP

De plus, l'outil 7-mode transition Tool effectue une opération ping des LIF intercluster vers l'adresse IP de copie des données du système 7-mode pour vérifier la capacité de remise en état.

## **De ports qui doivent être ouverts sur 7-mode transition Tool**

Le port 8444 de 7-mode transition Tool doit être ouvert pour l'interface Web.

Pour effectuer la transition des netgroups et des utilisateurs et groupes locaux CIFS, les conditions suivantes doivent être remplies :

• Le port 8088 de l'outil 7-mode transition Tool doit être disponible.

Pour une alternative au port 8088, vous devez modifier le port spécifié par le tool.http.port paramètre dans le transition-tool.conf Fichier du répertoire d'installation de 7-mode transition Tool.

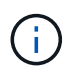

Vous devez redémarrer le service 7-mode transition Tool après avoir modifié le port dans le fichier de configuration.

• Chaque nœud du cluster doit disposer d'au moins une LIF de données configurée pour le SVM cible.

• Toutes les LIFs de données du SVM doivent pouvoir communiquer avec le port 8088 de 7-mode transition Tool ou le port spécifié par le tool.http.port paramètre dans le transition-tool.conf fichier.

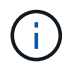

Vous devez vérifier que les pare-feu ne bloquent pas ce trafic.

## <span id="page-5-0"></span>**Restrictions de transition**

Vous devez tenir compte de certaines restrictions liées à la transition de certains volumes et configurations 7-mode.

- Aucun volume au sein d'un même projet ne peut être transféré jusqu'à ce que tous les volumes du même projet aient terminé leurs transferts de base.
- Si vous souhaitez effectuer la transition de volumes primaires et secondaires 7-mode lorsque la source et la destination 7-mode exécutent Data ONTAP 7.3.x ou 8.0.x, vous devez commencer la transition du volume secondaire 7-mode uniquement lorsqu'il n'y a pas de mise à jour des données du volume principal 7-mode vers le volume secondaire 7-mode.

Vous devez vérifier que les planifications de la mise à jour des données pour le volume primaire 7-mode vers le volume secondaire 7-mode n'entrent pas en conflit avec les planifications du volume secondaire 7 mode vers le volume secondaire ONTAP.

- Vous ne devez pas initier une transition pendant que les agrégats du système 7-mode ou du cluster mettent à niveau leur format 32 bits vers leur format 64 bits. Dans le cas contraire, la transition échoue.
- L'outil de transition 7-mode ne effectue pas la transition d'un volume avec un qtree faisant l'objet d'une relation SnapMirror qtree.

La relation SnapMirror qtree doit être rompue avant que le volume puisse être transition.

• Vous ne pouvez pas effectuer la transition d'une relation SnapMirror de type « fan out » (volume principal dans des relations SnapMirror avec plusieurs volumes secondaires résidant sur des contrôleurs différents) à l'aide de l'interface Web 7-mode transition Tool.

Pour effectuer la transition des relations SnapMirror dans une configuration « fan out », vous devez utiliser l'interface de ligne de commande de l'outil de transition 7-mode. Vous devez créer des projets distincts pour chaque volume secondaire, terminer la transition des projets secondaires, puis créer et terminer la transition du volume primaire.

• Vous ne pouvez pas transférer simultanément les volumes de différentes unités vFiler ou de différents contrôleurs 7-mode vers le même SVM.

Vous devez effectuer la transition de volumes à partir d'une unité vFiler ou d'un contrôleur 7-mode spécifique avant de pouvoir démarrer la transition de volumes à partir d'une autre unité vFiler ou contrôleur 7-mode.

• L'outil 7-mode transition n'effectue pas la transition d'une unité vFiler en tant qu'entité unique.

Vous pouvez cependant effectuer la transition de tous les volumes d'une unité vFiler en les sélectionnant dans le cadre d'un ou de plusieurs projets.

• L'outil de transition 7-mode ne effectue pas la transition du volume racine d'une unité vFiler si le volume racine est basé sur un qtree appartenant à l'unité vFiler par défaut.

• L'outil 7-mode transition n'effectue pas la transition d'un volume avec un qtree si le volume et les qtrees sont la propriété de différentes unités vFiler.

La transition d'un tel volume empêche le qtree de devenir inaccessible.

L'opération de vérification préalable affiche des informations sur certaines de ces restrictions.

## <span id="page-6-0"></span>**Préparation de la transition du système 7-mode**

Avant de démarrer une transition, vous devez effectuer certaines tâches sur le système 7-mode, par exemple ajouter la licence SnapMirror, afin que le système 7-mode puisse communiquer avec le cluster cible et activer TLS.

Tous les volumes 7-mode que vous souhaitez migrer doivent être en ligne.

#### **Étapes**

- 1. Ajoutez et activez la licence SnapMirror sur le système 7-mode :
	- a. Ajoutez la licence SnapMirror sur le système 7-mode :

#### **license add** *license\_code*

*license\_code* est le code de licence que vous avez acheté.

a. Activer la fonctionnalité SnapMirror :

#### **options snapmirror.enable on**

- 2. Configurez le système 7-mode et le cluster cible de manière à communiquer entre eux en choisissant l'une des options suivantes :
	- Réglez le snapmirror.access option à tous.
	- Définissez la valeur du snapmirror.access Option aux adresses IP de toutes les LIFs intercluster sur le cluster.
	- Si le snapmirror.access l'option est legacy et le snapmirror.checkip.enable l'option est off, Ajouter le nom du SVM au /etc/snapmirror.allow fichier.
	- Si le snapmirror.access l'option est legacy et le snapmirror.checkip.enable l'option est on, Ajouter les adresses IP des LIFs intercluster au /etc/snapmirror.allow fichier.
- 3. Si HTTPS n'est pas activé sur le système de stockage, activez l'option HTTPS :

#### **options httpd.admin.ssl.enable on**

HTTPS est activé par défaut.

- 4. Activez TLS sur les systèmes de stockage 7-mode pour permettre à l'outil 7-mode transition Tool de communiquer avec les systèmes 7-mode :
	- a. Si SSL n'est pas déjà activé sur le système de stockage, configurez et démarrez SSL :

#### **secureadmin setup ssl**

SSL est configuré par défaut pour les systèmes de stockage. Si le protocole SSL a déjà été configuré

pour le système de stockage, vous êtes invité à indiquer si vous souhaitez continuer. Vous pouvez quitter la configuration SSL si vous ne souhaitez pas apporter de modifications.

b. Activer SSL :

#### **options ssl.enable on**

Cette option doit être activée pour permettre la communication via TLS.

c. Activer TLS :

#### **options tls.enable on**

d. Désactiver SSLv2 et SSLv3 sur le système 7-mode :

```
options ssl.v2.enable off
```

```
options ssl.v3.enable off
```
7-mode transition Tool utilise les protocoles TLS ou SSL pour communiquer avec les systèmes de stockage 7-mode. L'outil communique avec le système de stockage via le protocole TLS si TLS est activé sur le système de stockage. Si TLS est désactivé et que SSLv3 est activé sur un système de stockage, l'outil utilise SSLv3 pour communiquer avec le système de stockage.

+ IMPORTANT : la meilleure pratique est d'activer TLS et de désactiver SSLv2 et SSLv3 afin d'éviter les vulnérabilités de sécurité.

- 5. Selon la version Data ONTAP de votre système 7-mode, effectuez les opérations suivantes :
	- a. Autoriser le trafic SnapMirror sur toutes les interfaces :

#### **options interface.blocked.snapmirror ""**

b. Si vous exécutez Data ONTAP version 7.3.7, 8.0.3, ou 8.1 et que vous utilisez l'adresse IP de l'interface e0M en tant qu'adresse IP de gestion pour interagir avec l'outil de transition 7-mode, autorisez le trafic de données sur l'interface e0M :

#### **options interface.blocked.mgmt\_data\_traffic off**

- 6. Si vous avez défini les options I2P, read affectations ou NVFAIL sur le volume, effectuez les opérations suivantes :
	- a. Vérifiez que les autres opérations ne sont pas affectées si ces options sont désactivées.
	- b. Désactivez les options :

**vol options vol\_name no\_i2p off**

**vol options vol\_name read\_realloc off**

**vol options vol\_name nvfail off**

## <span id="page-8-0"></span>**Préparation du réseau pour la transition**

Vous devez préparer le réseau de données du cluster pour une transition en créant des ports logiques (VLAN et groupes d'interfaces).

Le serveur NTP doit être configuré et l'heure doit être synchronisée sur les systèmes et le cluster 7-mode.

#### **Étapes**

1. Créez des VLAN ou des groupes d'interfaces sur les nœuds de cluster cibles, si nécessaire :

#### **network port vlan create**

ou

#### **network port ifgrp create**

Pour assurer la connectivité réseau après la transition, vous devez effectuer le transfert des adresses IP 7 mode vers une topologie réseau similaire dans ONTAP. Par exemple, si les adresses IP 7-mode sont configurées sur des ports physiques, les adresses IP doivent être transférées vers les ports physiques appropriés dans ONTAP. De même, les adresses IP configurées sur les ports VLAN ou les groupes d'interfaces doivent être migrées vers les ports VLAN ou les groupes d'interface appropriés dans ONTAP.

2. Si vous voulez des SVM dans l'IPspace par défaut, créez les IPspaces nécessaires :

#### **network ipspace create**

Les adresses IP 7-mode ou les nouvelles LIF sélectionnées pour la transition sont créées dans l'IPspace de la SVM mappée.

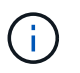

Les adresses IPv6 ne peuvent pas être migrées et doivent être configurées manuellement après la transition.

#### **Informations connexes**

["Gestion du réseau et des LIF"](https://docs.netapp.com/us-en/ontap/networking/index.html)

## **Considérations relatives à la transition des adresses IP 7-mode**

Vous devez tenir compte de certaines considérations lors de la transition d'adresses IP 7 mode vers des SVM (Storage Virtual machine) dans ONTAP.

- Vous pouvez effectuer la transition d'adresses IP 7-mode existantes ou spécifier de nouvelles adresses IP à configurer sur le SVM à l'aide de l'outil de transition 7-mode.
	- Les adresses IP 7-mode existantes sont créées sur le SVM dans l'administration down spécifier dans la phase de configuration (mise en service) d'application.
	- Les nouvelles adresses IP sont créées sur le SVM dans le réseau administratif up spécifier dans la phase de configuration (mise en service) d'application.
- Les adresses IPv6 ne peuvent pas être migrées et doivent être configurées manuellement après la transition.
- Les LIF iSCSI et FC ne sont pas migrées et doivent être configurées manuellement après la transition.

## <span id="page-9-0"></span>**Préparation du cluster pour la transition**

Avant la transition, vous devez vous assurer que le cluster répond aux exigences telles que l'autorisation HTTPS, la configuration des LIF intercluster et la vérification de la connectivité réseau pour la transition.

• Le cluster et le SVM doivent déjà être configurés.

#### ["Configuration logicielle"](https://docs.netapp.com/ontap-9/topic/com.netapp.doc.dot-cm-ssg/home.html)

Le SVM cible ne doit pas se trouver dans une relation de reprise d'activité de SVM.

- Le cluster doit être sain et aucun des nœuds ne doit être en mode basculement.
- Les agrégats cibles qui contiennent les volumes transférés doivent disposer d'une règle SFO.
- Les agrégats doivent se trouver sur des nœuds qui n'ont pas atteint la limite maximale du volume.
- Si vous souhaitez transférer des volumes d'un agrégat 32 bits d'un système 7-mode vers un agrégat 64 bits d'un cluster Data ONTAP 8.2.x, vous devez avoir fourni un espace supplémentaire de 5 % dans l'agrégat de destination.

L'espace supplémentaire est requis pour la mise à niveau du volume transféré vers le format 64 bits.

["Gestion des disques et des agrégats"](https://docs.netapp.com/ontap-9/topic/com.netapp.doc.dot-cm-psmg/home.html)

- Pour établir une relation de SVM peer lors de la transition d'une relation SnapMirror volume, les conditions suivantes doivent être remplies :
	- Le cluster secondaire ne doit pas disposer d'un SVM portant le même nom que celui du SVM principal.
	- Le cluster principal ne doit pas disposer d'un SVM portant le même nom que celui du SVM secondaire.
	- Le nom du système 7-mode source ne doit pas entrer en conflit avec les SVM ou SVM locaux qui sont déjà associés.

Vous ne devez pas mettre à niveau le cluster vers une autre version de ONTAP pendant la transition.

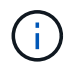

Vous pouvez mettre à niveau le cluster vers une version de correctif de la même version de ONTAP, si nécessaire.

#### **Étapes**

1. Depuis un hôte d'administration, vérifier que le cluster est accessible via la LIF cluster-management :

#### **ssh** *username@cluster\_mgmt\_IP*

2. Activez SSLv3 ou FIPS sur le cluster :

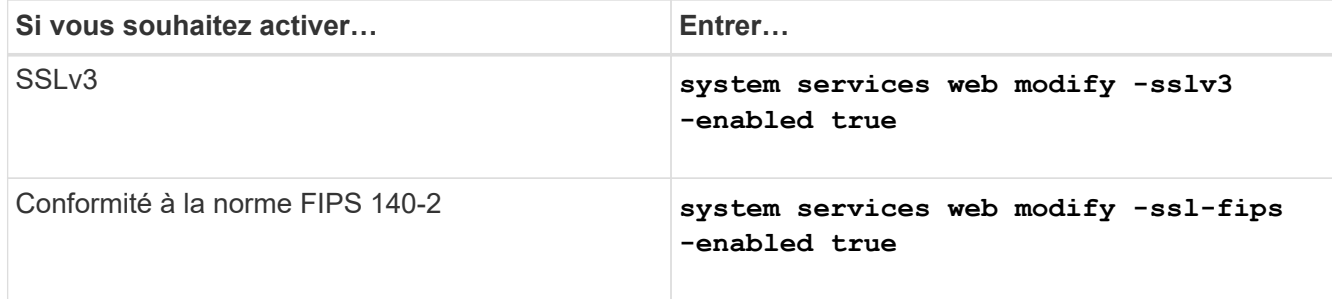

Lorsque la conformité FIPS 140-2 est activée, SSLv3 est désactivé. ONTAP vous empêche d'activer SSLv3 lorsque la conformité FIPS 140-2 est activée. Si vous activez FIPS 140-2 et que vous le désactivez ensuite, SSLv3 reste désactivé.

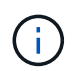

La meilleure pratique consiste à activer FIPS en raison des vulnérabilités de sécurité dans SSLv3.

- 3. Vérifier que le protocole HTTPS est autorisé sur la LIF de gestion du cluster :
	- a. Afficher la politique de pare-feu pour la LIF de gestion du cluster :

**network interface show -vserver** *svm\_name* **-lif** *cluster\_mgmt\_lif* **-fields firewall-policy**

```
cluster1::> network interface show -vserver cluster1 -lif
cluster mgmt -fields firewall-policy
vserver lif firewall-policy
------- ------------ ---------------
cluster1 cluster mgmt mgmt
```
b. Vérifier que la politique de pare-feu associée à la LIF de gestion du cluster autorise un accès HTTPS :

#### **system services firewall policy show -policy mgmt**

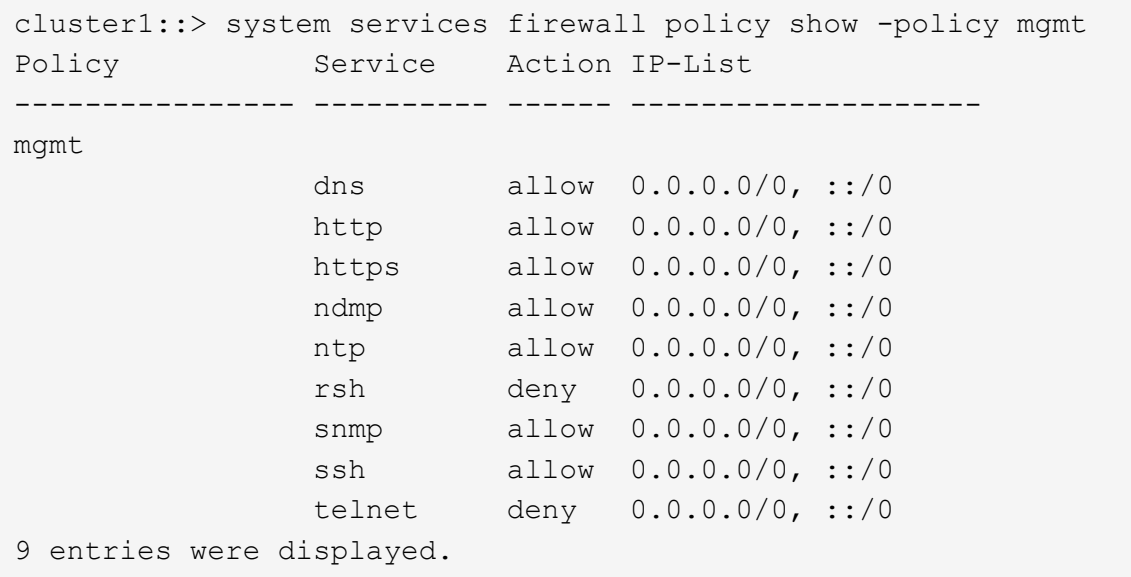

#### ["Administration du système"](https://docs.netapp.com/ontap-9/topic/com.netapp.doc.dot-cm-sag/home.html)

- 4. Créer un LIF intercluster sur chaque node du cluster pour assurer la communication entre le cluster et le système 7-mode :
	- a. **network interface create -vserver** *svm\_name* **-lif** *intercluster\_lif* **-role intercluster -home-node** *home\_node* **-home-port** *home\_port* **-address** *ip\_address* **-netmask** *netmask*

```
cluster1::> network interface create -vserver cluster1-01 -lif
intercluster_lif -role intercluster -home-node cluster1-01 -home-port
e0c -address 192.0.2.130 -netmask 255.255.255.0
```
b. Créer une route statique.

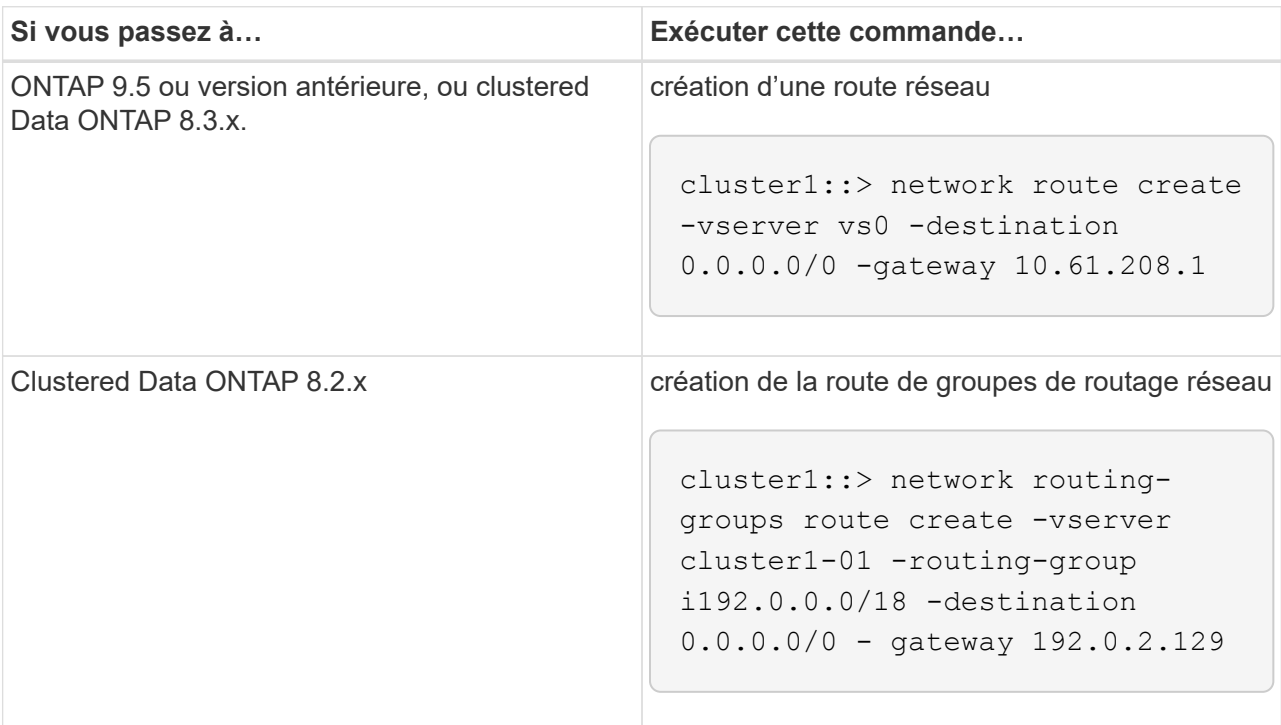

c. Vérifier que vous pouvez utiliser le LIF intercluster pour envoyer un ping au système 7-mode :

**network ping -lif** *intercluster\_lif* **-vserver** *svm\_name* **-destination** *remote\_inetaddress*

```
cluster1::> network ping -lif intercluster lif -vserver cluster1
-destination system7mode
system7mode is alive
```
Pour les chemins d'accès multiples, vous devez avoir deux LIF intercluster sur chaque nœud.

["Gestion du réseau et des LIF"](https://docs.netapp.com/us-en/ontap/networking/index.html)

## <span id="page-11-0"></span>**Préparation aux agrégats et volumes 7-mode pour la transition**

Avant la transition, vous devez vous assurer que les agrégats et les volumes 7-mode peuvent bénéficier de la transition et effectuer quelques étapes manuelles avant la transition. Par exemple, certains types de volumes ne peuvent pas être transférés et des données 32 bits doivent être supprimées des systèmes 7-mode avant la transition.

## **Restrictions liées à la transition de volumes 7-mode**

Vous devez tenir compte de certaines restrictions relatives à la transition des volumes 7 mode. Certaines restrictions sont dues à des fonctions qui ne sont pas prises en charge dans ONTAP. Pour certaines restrictions, vous pouvez effectuer une action corrective qui vous permet de poursuivre la transition.

### **Types de volume**

Les types de volumes suivants ne sont pas pris en charge pour la transition :

• Volumes traditionnels

Vous pouvez utiliser des méthodes de transition basées sur hôte pour effectuer la transition de volumes traditionnels.

["Rapport technique de NetApp 4052 : une transition réussie vers clustered Data ONTAP \(Data ONTAP](http://www.netapp.com/us/media/tr-4052.pdf) [8.2.x et 8.3\)"](http://www.netapp.com/us/media/tr-4052.pdf)

• Volumes FlexCache

#### **États du volume**

La transition est bloquée si l'un des volumes 7-mode sélectionnés pour la transition est à l'un des États suivants :

- Hors ligne
- Limitée
- Incohérent (wafl inconsistent)

#### **Volume avec qtrees appartenant à une autre unité vFiler**

Vous ne pouvez pas effectuer la transition de volumes avec des qtrees dont les qtrees sont la propriété d'une unité vFiler différente de celle du volume. Avant la transition, vous devez vous assurer que chaque volume et tous ses qtrees appartiennent à la même unité vFiler en effectuant l'une des actions suivantes :

- Déplacez les qtrees vers l'unité vFiler propriétaire du volume.
- Supprimez les qtrees.

#### **Paramètre de conversion du nom d'inode vers le nom parent**

Les traductions du nom d'inode vers le nom parent doivent être activées sur chaque volume. Vous pouvez activer le parent pour le chemin des traductions en désactivant le no\_i2p option :

#### **vol options** *vol\_name* **no\_i2p off**

Il n'est pas nécessaire d'attendre la fin de l'acquisition i2p, et vous pouvez poursuivre la préparation de la transition.

## **Préparation à la transition vers ONTAP 8.3 et versions ultérieures prises en charge**

Les agrégats, volumes et copies Snapshot 32 bits ne sont pas pris en charge par ONTAP 8.3 et les versions ultérieures. Vous devez donc développer les agrégats 32 bits sur 64 bits, puis rechercher et supprimer tous les volumes 32 bits et toutes les copies Snapshot du système 7-mode avant la transition. Toutes les versions 7-mode ne prennent pas en charge l'extension des agrégats 32 bits et la suppression des volumes 32 bits et des copies Snapshot, vous devrez peut-être mettre à niveau votre système 7-mode avant la transition.

> Clustered Data ONTAP 8.2.x prend en charge les agrégats 32 bits, les volumes et les copies Snapshot. Il est donc possible de passer des données 32 bits d'un système 7-mode à un cluster cible exécutant Data ONTAP 8.2.x. Cependant, après la transition, si le cluster cible doit être mis à niveau vers ONTAP 8.3 ou une version ultérieure , vous devez mettre à niveau toutes les données 32 bits existantes du cluster cible vers le format 64 bits avant de mettre à niveau la version ONTAP du cluster cible.

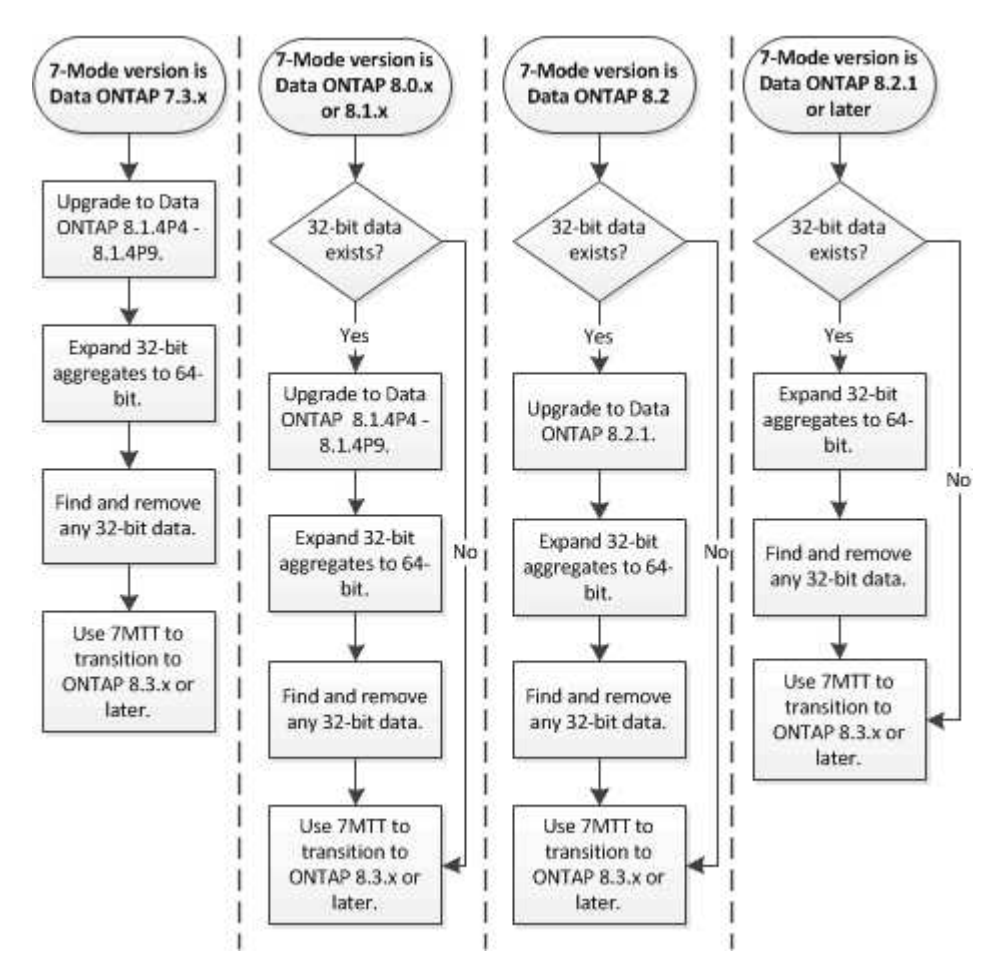

Utilisez le workflow suivant pour décider si une mise à niveau est requise avant la transition.

#### **Informations connexes**

Œ

["Rapport technique NetApp 3978 : mise à niveau d'agrégats 32 bits en agrégats 64 bits sans déplacement des](http://www.netapp.com/us/media/tr-3978.pdf) [données : présentation et meilleures pratiques"](http://www.netapp.com/us/media/tr-3978.pdf)

#### **Extension d'un agrégat au format 64 bits**

Si votre système contient des agrégats 32 bits, vous devez les étendre au format 64 bits de votre système 7-mode *avant* la transition vers Data ONTAP 8.3 ou version ultérieure, car ces versions de Data ONTAP ne prennent pas en charge le format 32 bits.

• Si l'agrégat contient des volumes de destination d'une relation SnapMirror avec un volume source de 32 bits, l'agrégat contenant le volume source doit être développé avant d'étendre l'agrégat contenant le volume de destination.

Pour les volumes d'une relation SnapMirror, le volume de destination hérite du format du volume source pendant que le miroir est intact. Si l'agrégat que vous développez contient un volume de destination dont la source est un volume de 32 bits et que vous brisez le miroir avant d'étendre l'agrégat, le volume de destination est étendu au format 64 bits. Cependant, si vous rétablissez le miroir et que le volume source est toujours de 32 bits, le volume de destination revient au format 32 bits. C'est pour cette raison que vous devez développer l'agrégat contenant le volume source avant de rétablir la relation SnapMirror si vous souhaitez étendre l'ensemble des volumes 32 bits de l'agrégat au format 64 bits.

#### **Étapes**

1. Entrer en mode de privilège avancé :

#### **priv set advanced**

2. Lancez l'extension :

#### **aggr 64bit-upgrade start** *aggr\_name*

3. Effectuez l'action appropriée :

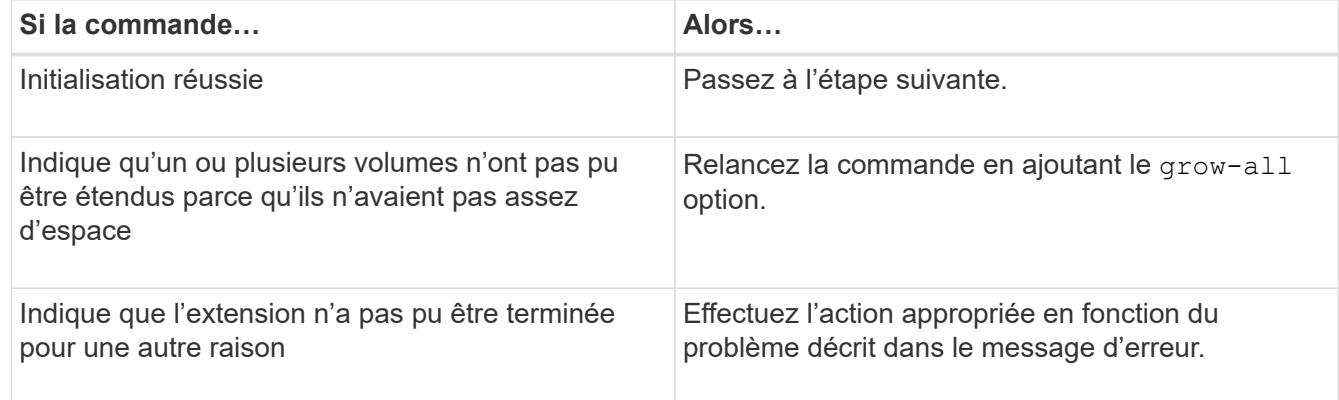

4. Afficher l'état de l'extension :

#### **aggr 64bit-upgrade status** *aggr\_name*

L'état actuel de l'extension s'affiche. Lorsque le message indique qu'aucune mise à niveau n'est en cours, l'extension est terminée.

5. Vérifier que tous les volumes de l'agrégat sont au format 64 bits :

#### **aggr 64bit-upgrade status** *aggr\_name* **-all**

6. Revenir en mode de privilège administratif :

L'agrégat est étendu au format 64 bits. Cependant, même si tous les volumes sont étendus, il peut conserver certaines copies Snapshot 32 bits. La présence de copies Snapshot 32 bits dans les volumes source empêche la mise à niveau ou la transition vers Data ONTAP 8.3 ou version ultérieure.

#### **Recherche et suppression de volumes 32 bits et de copies Snapshot**

Même si vous avez étendu tous vos agrégats au format 64 bits, vous pouvez conserver certains volumes FlexVol 32 bits ou des copies Snapshot au format mixte. Vous devez supprimer ces volumes et ces copies Snapshot avant d'accéder à vos données par un cluster exécutant Data ONTAP 8.3 ou une version ultérieure.

• Vous devez avoir développé le format 64 bits de tous les agrégats 32 bits du système.

Vous devez répéter les étapes de cette tâche pour chaque agrégat contenant des volumes 32 bits et des copies Snapshot.

#### **Étapes**

1. Entrer en mode avancé :

#### **priv set advanced**

2. Afficher le format de l'ensemble des volumes de l'agrégat :

#### **aggr 64bit-upgrade status** *aggr\_name* **-all**

Chaque volume de l'agrégat est affiché avec son format.

3. Pour chaque volume 32 bits ou au format mixte, déterminez la raison pour laquelle le volume n'a pas été étendu au format 64 bits, puis effectuez l'action appropriée.

Si vous ne pouvez pas déterminer la raison pour laquelle le volume n'a pas été étendu, essayez à nouveau l'extension de l'agrégat.

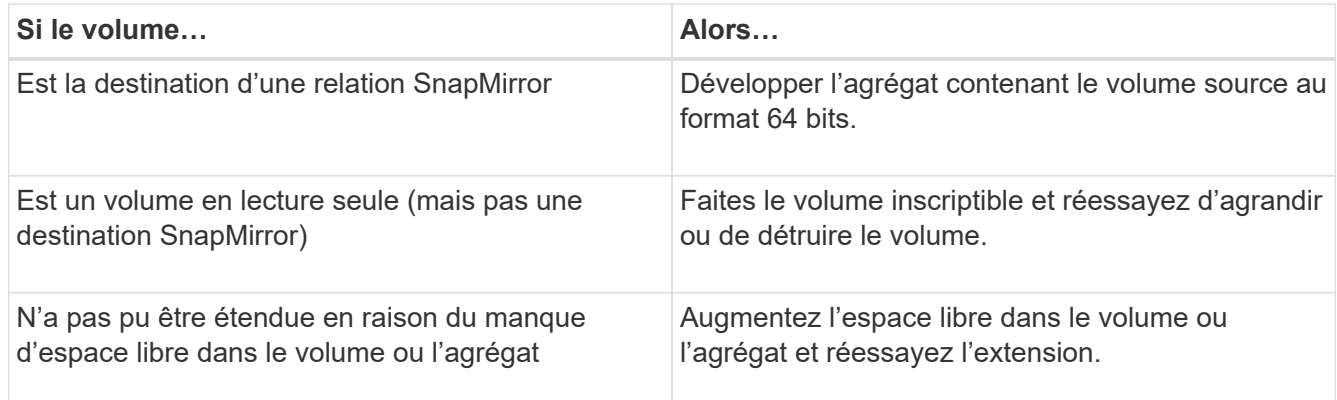

Tous les volumes 32 bits et de format mixte de l'agrégat sont désormais de 64 bits. Vous pouvez le confirmer en répétant l'étape précédente.

4. Afficher le format de toutes les copies Snapshot sur le système :

5. Supprimez les copies Snapshot 32 bits à l'aide du snap delete commande.

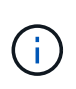

Cette action supprime les données présentes dans les copies Snapshot. Vous devez être certain que vous n'avez pas besoin de conserver les copies Snapshot avant de les supprimer. Vous pouvez également attendre l'âge des copies Snapshot 32 bits. La durée nécessaire dépend de la planification des copies Snapshot.

Si une copie Snapshot est la copie Snapshot de base d'un volume FlexClone, vous devez séparer le volume FlexClone de son parent avant de pouvoir supprimer la copie Snapshot.

Toutes les copies Snapshot 32 bits sont supprimées. Vous pouvez le confirmer en répétant l'étape précédente.

6. Revenir au niveau de privilège administratif :

#### **priv set admin**

### **Considérations relatives à la déduplication et à la compression**

Lors de l'utilisation de la compression, les volumes source et de destination doivent appartenir à un agrégat 64 bits. Toutes les économies réalisées grâce à la compression et à la déduplication sur le volume source sont conservées sur le réseau lors de la transition. Après la transition, le volume de destination hérite de tous les attributs de compression et de déduplication et les économies de stockage du volume source.

La transition de données dédupliquées et compressées contribue à réduire la bande passante du réseau lors de la transition pour les raisons suivantes :

- Les blocs partagés ne sont transférés qu'une seule fois.
- La compression est maintenue tout au long du transfert.
- Les données compressées et dédupliquées impliquent des transferts plus petits en raison des économies d'espace réalisées grâce à la compression et à la déduplication. Par conséquent, les transferts sont effectués plus rapidement.

Vous ne devez pas démarrer la compression ou la déduplication de données existantes sur le volume source pendant la transition. Si la déduplication ou la compression est en cours, vous devez démarrer la transition uniquement après la fin de l'opération de déduplication ou de compression. Par conséquent, les données non dédupliquées ou non compressées ainsi que les fichiers de métadonnées temporaires supplémentaires ne sont pas envoyés sur le réseau au volume de destination.

Pour que la déduplication et la compression prennent effet sur les nouvelles données écrites sur le volume ONTAP, vous devez activer la déduplication et la compression planifiées après la transition.

Depuis Data ONTAP 8.1, la déduplication gère une base de données des empreintes partiellement ordonnée dans le volume et la copie de l'agrégat. Par conséquent, le système de destination peut réaliser des économies d'espace sur le volume source, ainsi qu'une copie de la base de données des empreintes commandée. Après la migration, lorsque l'efficacité du volume est exécutée sur le nouveau volume pour la première fois, la base de données des empreintes de l'agrégat est automatiquement construite à partir de la copie dans le volume de destination. Cela peut entraîner une augmentation ponctuelle du temps nécessaire

aux opérations d'efficacité des volumes.

Si votre volume source exécute un Data ONTAP sous 7-mode avant 8.1, vous devez exécuter le volume efficiency start commande avec -scan-old-data option paramètre pour optimiser les économies d'espace. Une fois la migration terminée, vérifiez si la planification de la déduplication répond à vos besoins sur le cluster et envisagez de passer à une stratégie d'efficacité des volumes.

## **Considérations relatives aux volumes FlexClone**

Lors de la transition de volumes FlexClone vers la SVM, les clones sont séparés des volumes parent et sont transférés comme volumes FlexVol vers le cluster de destination. Par conséquent, la hiérarchie de clones et l'efficacité du stockage ne sont plus conservées au cours du processus de transition.

Si le cluster cible exécute Data ONTAP 8.3 ou une version antérieure, des volumes FlexClone ne peuvent pas être créés à partir de copies Snapshot migrées depuis 7-mode. Vous ne pouvez créer des volumes FlexClone qu'à partir de nouvelles copies Snapshot créées une fois le volume migré vers ONTAP. Depuis la version clustered Data ONTAP 8.3.1, vous pouvez créer des volumes FlexClone à partir de copies Snapshot qui ont été migrées depuis 7-mode.

## **Considérations relatives aux quotas**

Vous devez savoir comment les quotas sont transférés lorsque « Apply configuration » (prétover) est exécuté en lecture seule et en lecture-écriture.

Des quotas sont appliqués de la manière suivante lors de la phase de pré-contrôle :

• Mode lecture seule

Les quotas ne sont pas appliqués en mode lecture seule pré-défini sur le système ONTAP ; ils sont appliqués uniquement pendant la phase de mise en service du stockage.

• Mode lecture-écriture

Des quotas sont appliqués en mode de lecture-écriture pré-over sur le système ONTAP, afin de pouvoir les tester en ONTAP. Toutefois, les quotas sont supprimés pendant la resynchronisation (après la fin du test) des volumes ONTAP. Les quotas sont à nouveau appliqués lors de la phase de mise en service du stockage.

## <span id="page-17-0"></span>**Prise en charge de la transition de volumes SnapLock**

L'outil 7-mode transition Tool prend en charge la transition des volumes SnapLock vers des clusters cible exécutant n'importe quelle version d'ONTAP 9.0, sauf la version 9.6.

Les volumes SnapLock Enterprise et SnapLock Compliance sont pris en charge pour la transition vers les clusters cibles qui exécutent n'importe quelle version d'ONTAP, à l'exception de la version 9.6. Cependant, la transition de volume SnapLock Compliance n'est pas prise en charge par les clusters cibles dans les configurations MetroCluster.

## **Considérations relatives à la transition des volumes SnapLock Enterprise**

L'outil de transition 7-mode prend en charge la transition des volumes d'entreprise SnapLock autonomes et des volumes d'entreprise SnapLock qui font partie d'une relation SnapMirror.

Le workflow de transition des volumes SnapLock Enterprise est identique à celui des volumes FlexVol.

Les relations SnapMirror sont préservées durant la transition.

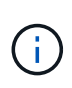

L'outil de transition 7-mode prend uniquement en charge la transition d'un type à un autre pour les relations SnapMirror des volumes SnapLock Enterprise. C'est-à-dire que les volumes source et de destination doivent être des volumes SnapLock Enterprise.

## **Considérations relatives à la transition de volumes SnapLock Compliance**

7-mode transition Tool prend en charge la transition de volumes SnapLock Compliance autonomes et de volumes SnapLock Compliance faisant partie d'une relation SnapMirror.

Le workflow de transition de volumes SnapLock Compliance autonomes est le même que pour la transition de volumes FlexVol.

La transition des relations SnapMirror pour les volumes de conformité SnapLock n'est pas automatisée par l'outil de transition 7-mode. Vous devez effectuer la transition des volumes de conformité SnapLock primaire et secondaire en tant que volumes autonomes, puis resynchroniser manuellement les relations.

Vous pouvez inclure les volumes de conformité SnapLock (autonomes et les volumes des relations SnapMirror) en tant que volume autonome dans les projets primaires et secondaires autonomes.

Le mode de lecture/écriture de pré-commande n'est pas pris en charge pour les projets avec des volumes SnapLock Compliance. Il est recommandé de créer des projets distincts pour les volumes SnapLock Compliance et les volumes non SnapLock Compliance, car le mode de lecture/écriture de pré-mise en service n'est pas pris en charge si des volumes SnapLock Compliance sont inclus dans le projet.

Pendant la mise en service, si le volume sélectionné est un volume SnapLock Compliance et qu'il représente la destination d'une relation SnapMirror, la relation SnapMirror entre le volume 7-mode et le volume ONTAP est supprimée sans interruption de SnapMirror. Cette action permet aux volumes ONTAP SnapLock Compliance secondaires de rester en mode lecture seule. Les volumes de conformité ONTAP SnapLock secondaires doivent être en mode lecture seule pour que l'opération de resynchronisation puisse réussir entre les volumes de conformité SnapLock primaire et secondaire.

Voir ["Comment effectuer la transition des volumes de conformité SnapLock 7-mode avec la relation SnapMirror](https://kb.netapp.com/Advice_and_Troubleshooting/Data_Protection_and_Security/SnapMirror/How_to_transition_the_7-Mode_SnapLock_Compliance_volumes_with_SnapMirror_relationship_to_clustered_Data_ONTAP) [vers clustered Data ONTAP"](https://kb.netapp.com/Advice_and_Troubleshooting/Data_Protection_and_Security/SnapMirror/How_to_transition_the_7-Mode_SnapLock_Compliance_volumes_with_SnapMirror_relationship_to_clustered_Data_ONTAP)

## **Considérations relatives à la transition de volumes d'audit SnapLock**

7-mode transition Tool prend en charge la transition des volumes d'audit SnapLock. Le workflow de transition des volumes d'audit SnapLock est identique à celui de la transition des volumes de conformité SnapLock.

Après la transition de volumes d'audit vers ONTAP, vous devez désigner manuellement le volume d'audit transféré en tant que volume d'audit SnapLock pour la SVM cible.

En ONTAP, les volumes d'audit sont configurés au niveau du SVM. Dans Data ONTAP 7-mode, un volume d'audit sert de référentiel consolidé pour tous les volumes du contrôleur sur les unités vFiler.

Les volumes d'audit SnapLock sont un type de volume SnapLock Compliance. La transition des volumes d'audit SnapLock n'est pas prise en charge si le cluster cible se trouve dans une configuration MetroCluster.

Voir ["Comment configurer un volume d'audit dans clustered Data ONTAP pour les volumes SnapLock](https://kb.netapp.com/Advice_and_Troubleshooting/Data_Storage_Software/ONTAP_OS/How_to_configure_audit_volume_in_clustered_Data_ONTAP_for_the_transitioned_SnapLock_volumes) [transférés"](https://kb.netapp.com/Advice_and_Troubleshooting/Data_Storage_Software/ONTAP_OS/How_to_configure_audit_volume_in_clustered_Data_ONTAP_for_the_transitioned_SnapLock_volumes)

## **Considérations relatives à la transition des options SnapLock 7-mode**

L'outil de transition 7-mode prend en charge la transition de quelques options 7-mode associées aux volumes SnapLock.

Data ONTAP 7-mode propose les options suivantes en relation avec les volumes SnapLock :

• snaplock.autocommit\_period

Cette option est au niveau du volume dans ONTAP et est transférée vers ONTAP lors de la transition.

\* snaplock.compliance.write verify

Cette option n'est pas applicable dans ONTAP.

- snaplock.log.default\_retention
- snaplock.log.maximum\_size

Bien que le snaplock.log.default retention et snaplock.log.maximum size Les options sont prises en charge par ONTAP, les paramètres configurés dans ces options ne sont pas transférés par l'outil 7 mode transition Tool. Une fois la transition terminée, vous devez définir manuellement ces options pour les volumes d'audit.

## **Considérations relatives à l'utilisation de la vérification de la chaîne de garde pour les volumes SnapLock 7-mode**

Notez les éléments à prendre en compte pour la vérification de la chaîne de garde des volumes SnapLock 7-mode.

• La vérification de la chaîne de garde SnapLock ne doit être effectuée que si la transition des volumes SnapLock est indispensable.

Vous pouvez effectuer la vérification de la chaîne de contrôle pour l'ensemble ou un sous-ensemble des volumes SnapLock du projet.

- La vérification de la chaîne de contrôle SnapLock peut prendre un temps considérable selon le nombre de fichiers sur les volumes SnapLock 7-mode.
- La vérification de la chaîne de garde est prise en charge uniquement pour les volumes SnapLock 7-mode en lecture/écriture

La vérification de la chaîne de garde n'est pas prise en charge pour les volumes en lecture seule.

• La vérification de la chaîne de garde n'est pas prise en charge pour les volumes SnapLock contenant des

fichiers portant des noms de caractères non ASCII.

## <span id="page-20-0"></span>**Préparation à la transition des services de noms**

Configurations de service de noms incluant DNS, LDAP, NIS, hôtes, commutateur de services de noms, Les utilisateurs et groupes UNIX ainsi que les configurations de groupes réseau sont transférés par l'outil 7-mode transition Tool. Avant de procéder à la transition des configurations de services de noms, vous devez tenir compte de quelques points à prendre en compte.

## **Transition des services de noms : configurations prises en charge et non prises en charge et étapes manuelles requises**

Vous devez connaître les configurations de services de noms migrées par l'outil 7-mode transition Tool. Certaines configurations de services de noms ne sont pas migrées vers ONTAP car elles ne sont pas prises en charge dans ONTAP ou qui doivent être migrées manuellement.

Vous devez vérifier tous les messages d'erreur et d'avertissement de pré-contrôle pour évaluer l'impact de ces configurations sur la transition.

### **Configurations qui sont migrées**

À un niveau élevé, les configurations de services de noms suivantes sont migrées par l'outil de transition 7 mode :

- Configuration DNS (/etc/resolv.conf)
- Configuration LDAP
- Configuration NIS
- Nommer la configuration du commutateur de service (/etc/nsswitch.conf et /etc/resolv.conf)
- Configuration d'hôtes (/etc/hosts)
- Utilisateurs et groupes UNIX (/etc/passwd et /etc/group)
- Configuration netGroups (/etc/netgroup)

Pour plus d'informations sur ces configurations de services de noms, reportez-vous aux résultats de contrôle préalable.

### **Configurations non prises en charge dans ONTAP**

- Esclave NIS
- Diffusion NIS
- Mise en cache des groupes NIS
- DNS dynamique
- Cache DNS
- Base de données des clichés instantanés

• Sources de base de données hôte autres que fichier ou DNS

ONTAP ne prend en charge que les fichiers et DNS pour la recherche d'hôtes, mais pas les autres sources de bases de données. Ordre de recherche de l'hôte dans /etc/nsswitch.conf est ignorée pendant la transition.

#### **Configurations qui doivent être configurées manuellement**

Vous devez configurer manuellement les options LDAP suivantes sur les SVM :

- ldap.usermap.attribute.unixaccount
- ldap.password
- ldap.usermap.base
- ldap.ssl.enable

#### **Informations connexes**

#### ["Gestion NFS"](https://docs.netapp.com/ontap-9/topic/com.netapp.doc.cdot-famg-nfs/home.html)

["Gestion du réseau et des LIF"](https://docs.netapp.com/us-en/ontap/networking/index.html)

## **Considérations relatives à la transition des configurations DNS, NIS et LDAP**

Il est important de savoir comment les configurations DNS, NIS et LDAP de Data ONTAP 7-mode sont migrées et appliquées dans ONTAP.

#### **Considérations relatives à la transition DNS**

Pour les configurations DNS, un maximum de six noms de domaine et trois serveurs de noms par SVM sont pris en charge dans ONTAP. Si le nombre unique de noms de domaine ou de serveurs de noms au sein des systèmes 7-mode et que le SVM cible dépasse la limite prise en charge, l'outil 7-mode transition Tool signale une erreur de blocage. Pour poursuivre la transition, vous devez ignorer la transition de la configuration DNS à partir de l'outil.

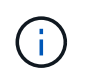

Si vous ignorez la transition de la configuration DNS, vous devez configurer manuellement le serveur DNS sur la SVM cible.

#### **Considérations relatives à la transition NIS**

- La longueur du nom de domaine NIS sur le système 7-mode ne doit pas dépasser 64 caractères.
- Pour la transition vers des versions de cluster cible exécutant ONTAP 9.1 ou version antérieure, le nis.servers L'option du système 7-mode doit être configurée uniquement avec des adresses IP et non un nom de domaine complet (FQDN).

Vous devez configurer le nis.servers Option disponible sur le système 7-mode avec adresses IP avant la transition si vous effectuez une transition vers un cluster exécutant ONTAP 9.1 ou version antérieure. La transition est prise en charge si vous disposez de nis. servers Option sur le système 7-mode configuré avec un FQDN et vous migrerez vers un cluster exécutant n'importe quelle version de ONTAP entre 9.2 et 9.5.

#### **Considérations relatives à la transition LDAP**

• Si plusieurs valeurs de base et de portée sont définies pour ldap.base, ldap.base.passwd, ldap.base.group, ou ldap.base.netgroup Et si vous effectuez une transition vers clustered Data ONTAP 8.2 ou 8.2.1, seule une valeur pour chaque option est transférée.

Après la transition, ces options peuvent présenter des problèmes de recherche. Vous devez ajouter manuellement les valeurs de base et de portée après la transition.

- Si plusieurs valeurs d'étendue sont définies pour l' ldap.base, ldap.base.passwd, ldap.base.group, ou ldap.base.netgroup Et si vous effectuez la transition vers clustered Data ONTAP 8.2.2, une seule valeur pour chaque option est transition.
- Si des valeurs de base et de portée distinctes sont spécifiées pour le mappage utilisateur (ldap.usermap.base) et mot de passe utilisateur (ldap.base.passwd) Recherches dans le système 7-mode, les valeurs de base et de portée pour seul le mot de passe utilisateur sont transférées.

Les valeurs de base et de portée sont utilisées pour le mappage utilisateur et les recherches par mot de passe utilisateur dans ONTAP, ce qui peut entraîner des problèmes de sécurité. Vous devez ajouter manuellement les valeurs de base et de portée pour le mappage utilisateur à l'option Nom unique utilisateur (DN) dans ONTAP après la transition, si nécessaire.

## **Considérations relatives à la transition des groupes réseau et des utilisateurs et groupes UNIX**

La configuration netgroup n'est transférée que si le 7-mode /etc/netgroup La taille du fichier est inférieure à 5 Mo. Les utilisateurs et groupes UNIX sont transférés uniquement si le nombre total d'utilisateurs et de groupes UNIX sur la SVM ne dépasse pas les limites des utilisateurs et des groupes de ONTAP.

#### **Considérations pour les groupes réseau**

Si le /etc/netgroup Fichier sous 7-mode supérieur à 5 Mo, la configuration de groupe réseau n'est pas transférée. Vous devez effectuer l'une des actions suivantes pour poursuivre la transition :

- Exclure la transition des groupes réseau.
- Déplacez la configuration de groupe réseau vers des serveurs NIS ou LDAP avant la transition.

#### **Considérations relatives aux utilisateurs et aux groupes UNIX**

Si le nombre total d'utilisateurs et de groupes qui effectuent la transition UNIX dépasse la limite des utilisateurs et groupes UNIX dans ONTAP, l'outil de transition 7-mode bloque la transition. Vous devez effectuer l'une des actions suivantes pour poursuivre la transition :

- Exclure la transition des utilisateurs et groupes UNIX.
- Déplacez les utilisateurs et les groupes UNIX vers des serveurs NIS ou LDAP avant la transition.

#### **Informations connexes**

#### ["Gestion NFS"](https://docs.netapp.com/ontap-9/topic/com.netapp.doc.cdot-famg-nfs/home.html)

## <span id="page-23-0"></span>**Préparation à la transition vers le NFS**

Si NFS est sous licence et que le service NFS s'exécute sur les systèmes sous 7-mode, vous devez préparer manuellement le cluster et le SVM cible pour la transition des configurations NFS. Vous devez également connaître les configurations en phase de transition.

Certaines configurations NFS fonctionnant en 7-mode ne sont pas prises en charge par ONTAP. Certaines configurations ne sont pas migrées par l'outil 7-mode transition Tool et doivent être appliquées manuellement à la SVM.

## **Conditions préalables à la transition des configurations NFS**

Les configurations NFS ne sont migrées par l'outil 7-mode transition Tool que lorsque certaines conditions préalables sont remplies sur le système 7-mode et le cluster. Si l'une des conditions n'est pas remplie, l'outil n'effectue pas la transition de la configuration.

### **Configuration requise pour 7-mode**

- NFS doit être sous licence.
- Lorsque MultiStore est sous licence, NFS doit être activé sur l'unité vFiler à laquelle sont titulaires les volumes de transition.
- Pour la transition d'un serveur Kerberos basé sur Microsoft Active Directory (AD) vers un nouveau SVM, une entrée DNS doit exister pour le domaine AD.

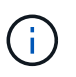

Pour la transition de la configuration Kerberos, au moins une LIF doit être transférée dans le cadre du projet et la LIF doit être résolue avec un nom d'hôte.

• Si vous souhaitez effectuer la transition des règles d'exportation en mémoire, vous devez les ajouter à la /etc/exports fichier avant la transition.

L'outil de transition 7-mode ne transfère que les règles d'exportation persistantes définies dans le /etc/exports fichier.

#### **Conditions préalables au cluster**

- NFS doit être sous licence.
- Pour la transition d'un serveur Kerberos basé sur Microsoft AD vers un SVM existant avec DNS configuré, une entrée DNS doit exister pour le domaine AD.
- L'inclinaison de l'horloge entre le centre de distribution de clés Kerberos (KDC) et le système ONTAP doit être inférieure ou égale à 5 minutes.

#### **Informations connexes**

[Mode de transition des exportations NFS](#page-26-0)

["Documentation NetApp : ONTAP 9"](http://docs.netapp.com/ontap-9/index.jsp)

## **Transition NFS : configurations prises en charge et non prises en charge, et étapes manuelles nécessaires**

Certaines configurations NFS ne sont pas migrées vers ONTAP car elles ne sont pas prises en charge par ONTAP, les fonctionnalités diffèrent de 7-mode ou doivent être migrées manuellement. Vous devez vérifier toutes les erreurs de contrôle préalable et tous les messages d'avertissement pour évaluer l'impact de ces configurations sur la transition.

### **Configurations prises en charge pour la transition**

À un niveau élevé, les configurations NFS suivantes sont migrées par l'outil 7-mode transition Tool :

- Options NFS :
	- nfs.udp.xfersize
	- nfs.v4.id.domain
	- nfs.v4.acl.max.aces
	- nfs.tcp.xfersize
	- nfs.rpcsec.ctx.high
	- nfs.rpcsec.ctx.idle
	- nfs.response.trigger
	- wafl.default\_nt\_user
	- nfs.mount\_rootonly
	- nfs.tcp.enable
	- nfs.udp.enable
	- nfs.response.trace
	- nfs.v4.read\_delegation
	- nfs.v4.write\_delegation
	- nfs.v4.acl.enable
	- nfs.vstorage.enable
	- nfs.v3.enable
	- nfs.v4.enable
- Règle d'exportation NFS :

Si la règle d'exportation est configurée avec le -actual option, le chemin exporté (chemin d'alias) est ignoré et la règle d'exportation est configurée avec le chemin d'accès réel.

- Règles d'exportation avec la sécurité Kerberos krb5p
- Configuration Kerberos

Pour plus d'informations sur ces configurations NFS, reportez-vous aux résultats de précontrôle.

#### **Configurations non prises en charge dans ONTAP**

Les configurations NFS suivantes ne sont pas prises en charge dans ONTAP :

- Les exports NFS de sous-volume autres que les exports NFS de niveau qtree
- NFS Web
- PC-NFS
- NFSv2
- Escrime de clients NFS à partir d'un ou plusieurs chemins de système de fichiers
- Certaines options NFS

Reportez-vous aux messages d'avertissement de vérification préalable pour obtenir une liste complète des options non prises en charge.

#### **Configurations qui doivent être migrées manuellement**

Certaines configurations NFS sont prises en charge dans ONTAP, mais ne sont pas transmises par l'outil 7 mode transition Tool.

Les configurations NFS suivantes génèrent un message d'avertissement lors de l'opération de précontrôle et vous devez appliquer manuellement les configurations sur la SVM :

- Configuration de l'audit NFS
- Options NFS :
	- rpc.nsm.tcp.port
	- rpc.nsm.udp.port
	- rpc.mountd.tcp.port
	- rpc.mountd.udp.port
	- nfs.export.neg.timeout
	- nfs.export.pos.timeout
	- nfs.export.harvest.timeout`Utilisez le `vserver nfs modify Commande permettant de modifier la configuration d'un SVM (Storage Virtual machine) compatible NFS.
- Règles d'exportation avec la sécurité Kerberos krb5p

#### **Les configurations fonctionnellement différentes dans ONTAP**

Les configurations NFS suivantes sont fonctionnelles différentes dans ONTAP :

- Règles d'exportation NFS
- Cache d'accès d'exportation NFS
- Commandes de diagnostic NFS
- Prise en charge du showmount commande
- Chiffrement NFS Kerberos
- Prise en charge de la version NLM

#### ["Gestion NFS"](https://docs.netapp.com/ontap-9/topic/com.netapp.doc.cdot-famg-nfs/home.html)

## <span id="page-26-0"></span>**Mode de transition des exportations NFS**

Il faut savoir comment les exportations NFS sont configurées sur la SVM après la transition. Vous devrez peut-être effectuer certaines étapes manuelles si les configurations d'exportation 7-mode ne sont pas prises en charge dans ONTAP.

Voici les considérations relatives à la transition des exports NFS :

• Si le volume root du SVM n'est pas exporté pour permettre l'accès en lecture seule à tous les clients NFS, l'outil de transition 7-mode crée une nouvelle export policy qui permet l'accès en lecture seule pour tous les clients NFS et exporte le volume root du SVM vers la nouvelle export policy.

Pour garantir une montable de tous les volumes ou gtrees liés à la transition, le volume root du SVM doit pouvoir bénéficier d'un accès en lecture seule pour tous les clients NFS.

• Lorsque les volumes 7-mode avec des configurations d'exportation qui ne sont pas prises en charge dans ONTAP sont transférés, ces volumes sont exportés afin d'autoriser les autorisations en lecture seule à tous les clients NFS de la SVM.

Les règles d'exportation de ces volumes doivent être configurées manuellement après la transition, afin d'obtenir les autorisations d'accès requises.

• Lorsque les qtrees 7-mode avec configurations d'exportation qui ne sont pas pris en charge dans ONTAP sont migrés, ils héritent de la règle d'exportation du volume parent.

Les règles d'exportation de ces qtrees doivent être configurées manuellement après la transition, afin d'obtenir les autorisations d'accès requises.

• Dans ONTAP, pour qu'un client NFS puisse monter un qtree, le client NFS doit disposer d'autorisations en lecture seule sur tous les chemins de jonction parent jusqu'au chemin de jonction de volume root du SVM (c'est-à-dire, /).

Pour que les clients NFS puissent monter des qtrees, les qtrees doivent appartenir à un volume disposant d'une autorisation en lecture seule. Sans les autorisations de lecture seule au niveau du volume, les clients NFS ne peuvent pas monter le qtree.

• Si le même hôte est spécifié dans la combinaison de listes d'autorisations d'accès en lecture seule, en lecture/écriture et racine, vous devez évaluer les règles d'exportation migrées après la transition afin de déterminer le privilège d'accès approprié pour les hôtes.

#### ["Rapport technique NetApp 4067 : Guide des meilleures pratiques et de mise en œuvre de NFS"](http://www.netapp.com/us/media/tr-4067.pdf)

#### **Exemple : modification de l'export policy d'un volume pour permettre l'accès à un qtree**

Envisagez la règle d'exportation suivante configurée dans le système de stockage 7-mode (192.168.26.18) qui permet l'accès en lecture/écriture au volume volstd10 et qtree qtre1 pour le client NFS 192.168.10.10 :

```
/vol/volstd10/qtree1 -sec=sys,rw=192.168.10.10,nosuid
/vol/volstd10 -sec=sys,rw=192.168.11.11,nosuid
```
Après la transition, la export policy du volume volsdt10 dans ONTAP est comme indiqué ci-dessous :

```
cluster-01::> export-policy rule show -vserver std_22 -policyname std_2226
-instance
  (vserver export-policy rule show)
                                                    Vserver: std_22
                                                Policy Name: std_2226
                                                Rule Index: 1
                                           Access Protocol: any
Client Match Hostname, IP Address, Netgroup, or Domain: 192.168.11.11
                                            RO Access Rule: sys
                                            RW Access Rule: sys
             User ID To Which Anonymous Users Are Mapped:65534
                                  Superuser Security Types: none
                             Honor SetUID Bits in SETATTR: false
                                Allow Creation of Devices: true
cluster-01::>
```
Après la transition, la export policy du qtree qtre1 dans ONTAP est comme indiqué ci-dessous :

```
 cluster-01::> export-policy rule show -vserver std_22 -policyname
std_2225 -instance
    (vserver export-policy rule show)
                                        Vserver: std_22
                                    Policy Name: std_2225
                                     Rule Index: 1
                               Access Protocol: any
Client Match Hostname, IP Address, Netgroup, or Domain: 192.168.10.10
                                RO Access Rule: sys
                                RW Access Rule: sys
User ID To Which Anonymous Users Are Mapped: 65534
                      Superuser Security Types: none
                 Honor SetUID Bits in SETATTR: false
                     Allow Creation of Devices: true
cluster-01::>
```
Pour que le client NFS 192.168.10.10 puisse accéder au qtree, le client NFS 192.168.10.10 doit disposer d'un accès en lecture seule au volume parent du qtree.

Le résultat suivant indique que l'accès du client NFS est refusé lors du montage du qtree :

```
 [root@192.168.10.10 ]# mount 192.168.35.223:/vol/volstd10/qtree1
transition_volume_qtreemount:192.168.35.223:/vol/volstd10/qtree1 failed,
reason
given by server: Permission denied [root@192.168.10.10 ]#
```
Vous devez modifier manuellement l'export policy du volume pour fournir un accès en lecture seule au client NFS 192.168.10.10.

```
cluster-01::> export-policy rule create -vserver std_22 -policyname
std 2226 -clientmatch
192.168.10.10 -rorule sys -rwrule never -allow-suid false -allow-dev true
-superuser none -protocol nfs
    (vserver export-policy rule create)
cluster-01::> export-policy rule show -vserver std_22 -policyname std_2226
-instance
    (vserver export-policy rule show)
                                      Vserver: std_22
                                  Policy Name: std_2226
                                   Rule Index: 1
                              Access Protocol: any
Client Match Hostname, IP Address, Netgroup, or Domain: 192.168.11.11
                               RO Access Rule: sys
                               RW Access Rule: sys
User ID To Which Anonymous Users Are Mapped: 65534
                     Superuser Security Types: none
                 Honor SetUID Bits in SETATTR: false
                    Allow Creation of Devices: true
** Vserver: std_22
                                  Policy Name: std_2226
                                   Rule Index: 2
                              Access Protocol: nfs
Client Match Hostname, IP Address, Netgroup, or Domain: 192.168.10.10
                               RO Access Rule: sys
                               RW Access Rule: never
User ID To Which Anonymous Users Are Mapped: 65534
                     Superuser Security Types: none
                 Honor SetUID Bits in SETATTR: false
                    Allow Creation of Devices: true**
cluster-01::>
```
#### **Exemple : les différences entre les règles d'exportation qtree en 7-mode et en ONTAP**

Dans le système de stockage 7-mode, lorsqu'un client NFS accède à un qtree via le point de montage de son volume parent, les règles d'exportation qtree sont ignorées et les règles d'exportation du volume parent sont en vigueur. Toutefois, dans ONTAP, les règles d'exportation qtree sont toujours appliquées, que le client NFS monte sur le qtree directement ou qu'il accède au qtree via le point de montage de son volume parent. Cet exemple s'applique spécifiquement à NFSv4.

Voici un exemple de règle d'exportation sur le système de stockage 7-mode (192.168.26.18) :

```
/vol/volstd10/qtree1 -sec=sys,ro=192.168.10.10,nosuid
/vol/volstd10 -sec=sys,rw=192.168.10.10,nosuid
```
Sur le système de stockage 7-mode, le client NFS 192.168.10.10 ne dispose que d'un accès en lecture seule au qtree. Toutefois, lorsque le client accède au qtree via le point de montage de son volume parent, le client peut écrire sur le qtree, car le client dispose d'un accès en lecture/écriture sur le volume.

```
[root@192.168.10.10]# mount 192.168.26.18:/vol/volstd10 transition_volume
[root@192.168.10.10]# cd transition_volume/qtree1
[root@192.168.10.10]# ls transition_volume/qtree1
[root@192.168.10.10]# mkdir new_folder
[root@192.168.10.10]# ls
new_folder
[root@192.168.10.10]#
```
Dans ONTAP, le client NFS 192.168.10.10 n'dispose que d'un accès en lecture seule au qtree qtre1 lorsque le client accède directement au qtree ou via le point de montage du volume parent du qtree.

Une fois la transition terminée, vous devez évaluer l'impact de l'application des règles d'exportation NFS, et, le cas échéant, modifier les processus afin d'appliquer les règles d'exportation NFS dans ONTAP.

#### **Informations connexes**

#### ["Gestion NFS"](https://docs.netapp.com/ontap-9/topic/com.netapp.doc.cdot-famg-nfs/home.html)

## <span id="page-30-0"></span>**Préparation à la transition SMB/CIFS**

Si SMB/CIFS est sous licence et que le service SMB/CIFS s'exécute sur les systèmes 7 mode, vous devez effectuer manuellement certaines tâches, comme l'ajout de la licence SMB/CIFS et la création d'un serveur SMB/CIFS, sur le cluster cible et un SVM pour la transition des configurations SMB/CIFS.

Vous devez également connaître les configurations en phase de transition. Certaines configurations SMB/CIFS fonctionnant en 7-mode ne sont pas prises en charge dans ONTAP. Certaines configurations ne sont pas migrées par l'outil 7-mode transition Tool et doivent être appliquées manuellement à la SVM.

### **Conditions préalables à la transition des configurations CIFS**

Les configurations CIFS ne sont migrées par l'outil 7-mode transition Tool que lorsque certaines conditions préalables sont remplies sur le système et le cluster 7-mode. Si l'une des conditions n'est pas remplie, l'outil n'effectue pas la transition de la configuration.

#### **Configuration requise pour 7-mode**

- La licence CIFS doit être ajoutée.
- Si la licence MultiStore est activée, CIFS doit être ajouté à la liste des protocoles autorisés pour l'unité vFiler propriétaire des volumes de transition.
- Le protocole CIFS doit être configuré et en cours d'exécution pendant la transition.
- Le type d'authentification pour CIFS doit être Active Directory (AD) ou Workgroup.

#### **Conditions préalables au cluster**

- La licence CIFS doit être ajoutée.
- CIFS doit être ajouté à la liste des protocoles autorisés pour la SVM.
- DNS doit être configuré pour le SVM.
- Les méthodes d'authentification CIFS suivantes sont prises en charge dans différentes versions de ONTAP :
	- Clustered Data ONTAP 8.2.x et 8.3.x prennent en charge l'authentification AD.
	- ONTAP 9.0 ou version ultérieure prend en charge l'authentification AD et l'authentification Workgroup.
- Utiliser le tableau suivant pour décider quelle authentification doit être utilisée sur le SVM cible :

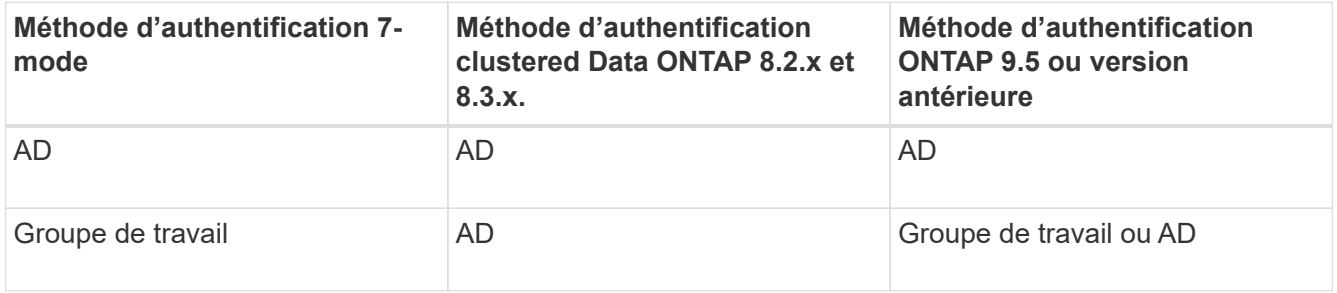

- Vous pouvez effectuer la transition CIFS de 7-mode vers ONTAP si les domaines AD ne correspondent pas entre le serveur CIFS 7-mode et le serveur CIFS SVM cible. L'outil déclenche une erreur de blocage ignorable lorsqu'une discordance de nom de domaine AD est détectée. Pour poursuivre la transition, acquitter l'erreur de blocage.
- Le serveur CIFS doit être configuré manuellement avant la phase de configuration Apply (prétover).

Vous pouvez créer le serveur CIFS sur le SVM de deux manières suivantes :

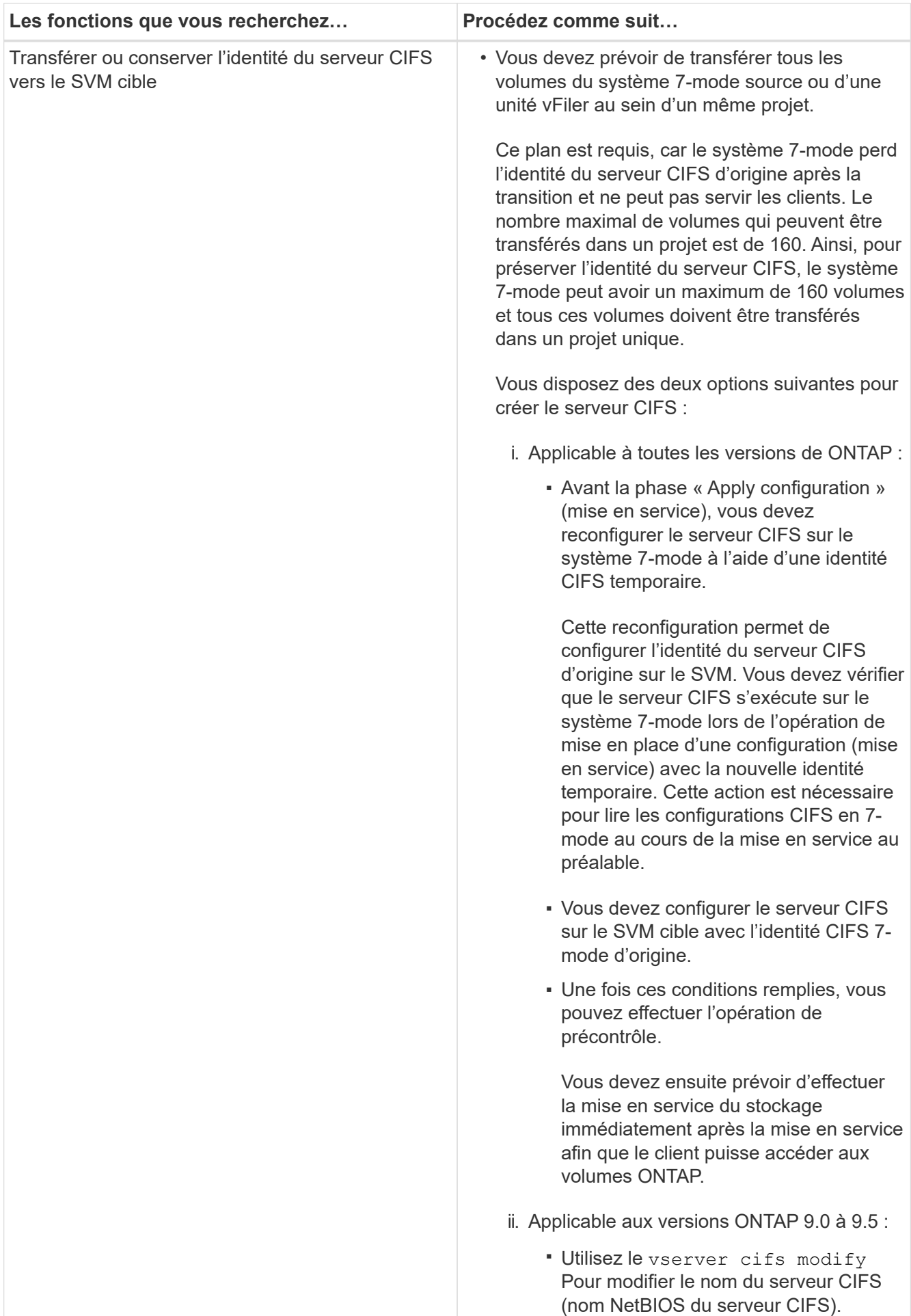

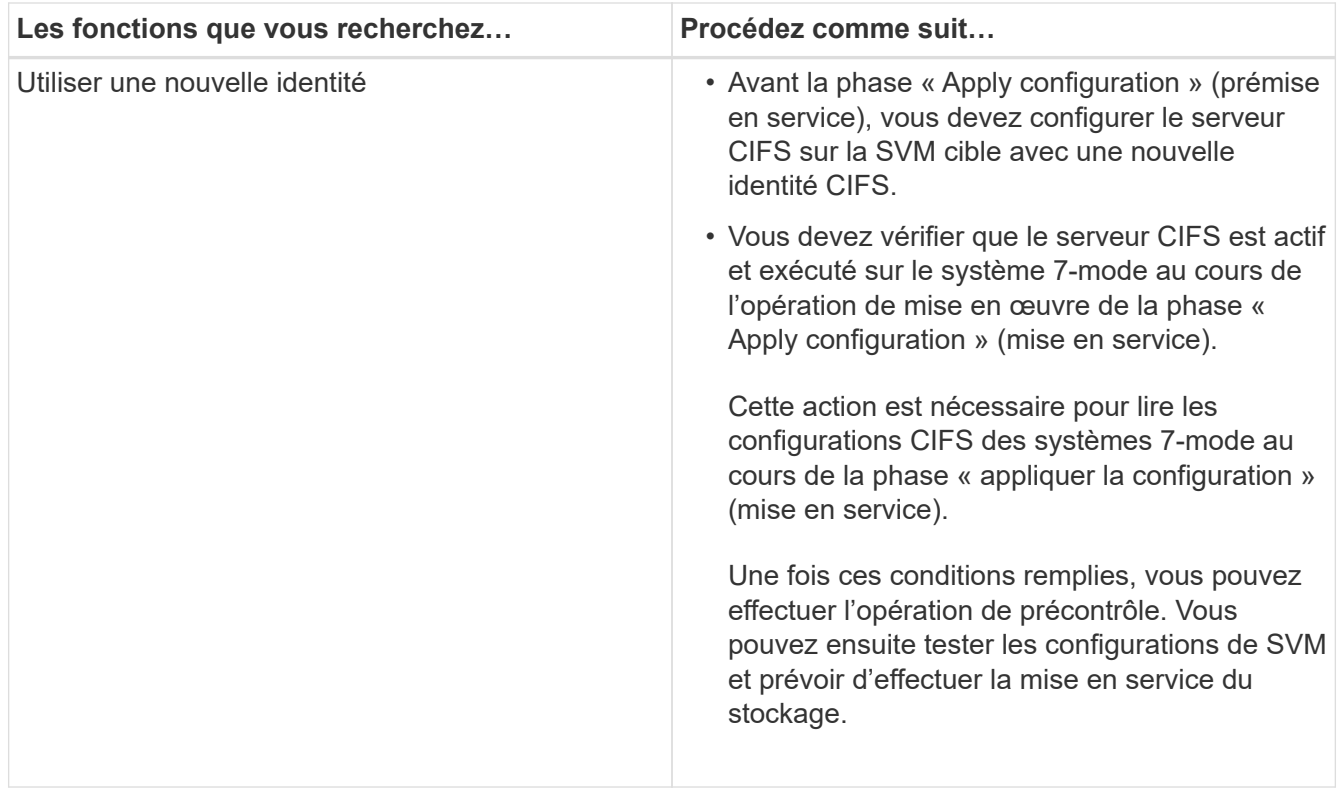

#### **Informations connexes**

[Considérations relatives à la transition des utilisateurs et groupes locaux CIFS](#page-36-0)

### **Configurations CIFS prises en charge et non prises en charge pour la transition vers ONTAP**

Certaines configurations CIFS ne sont pas migrées vers ONTAP car elles ne sont pas prises en charge par ONTAP ou doivent être migrées manuellement. Vous devez vérifier tous les messages d'erreur et d'avertissement de pré-contrôle pour évaluer l'impact de ces configurations sur la transition.

#### **Configurations prises en charge pour la transition**

À un niveau élevé, l'outil 7-mode transition Tool effectue la transition des configurations CIFS suivantes :

- Configuration de data Center privilégiée par CIFS
- Configuration du mappage utilisateur :
	- /etc/usermap.cfg
	- *wafl.nt\_admin\_priv\_map\_to\_root*
- Utilisateurs et groupes locaux CIFS
- Configuration symlink et widelink (/etc/symlink.translations)
- Configuration d'audit CIFS
- Partages CIFS
- Listes de contrôle d'accès du partage CIFS
- Configuration des home directories CIFS
- Options CIFS :
	- cifs.gpo.enable
	- cifs.smb2.enable
	- cifs.smb2.signing.required
	- cifs.wins\_servers
	- cifs.grant\_implicit\_exe\_perms
	- cifs.restrict\_anonymous
- Connexions SMB2 vers des serveurs externes, tels qu'un contrôleur de domaine. La commande suivante implémente ce support :

#### ◦ **cifs security modify -vserver SVM1 -smb2-enabled-for-dc-connections**

• Configuration native de blocage de fichiers FPolicy

Pour plus d'informations sur ces configurations CIFS, reportez-vous aux résultats de précontrôle.

#### **Configurations non prises en charge par ONTAP**

Les configurations 7-mode suivantes ne sont pas prises en charge par ONTAP. Par conséquent, ces configurations ne peuvent pas être migrées.

- NT4 et les types d'authentification par mot de passe
- Options distinctes pour la signature SMB1 et SMB2
- Statistiques CIFS par client \*
	- Authentification pour les clients antérieurs à Windows NT
- Audit des événements de gestion de comptes pour les utilisateurs et les groupes locaux
- Entrées usermap avec adresses IP, noms d'hôte, noms de réseau ou noms de réseau avec sous-réseau spécifié en notation en pointillés
- Partages CIFS avec restriction d'accès pour les comptes machine

Les comptes machine peuvent accéder à tous les partages après la transition.

#### **Configurations qui doivent être migrées manuellement**

Certaines configurations CIFS sont prises en charge dans ONTAP, mais ne sont pas migrées par l'outil 7-mode transition Tool.

Les configurations CIFS suivantes génèrent un message d'avertissement dans le contrôle préalable. Vous devez appliquer manuellement ces configurations sur la SVM :

- Paramètres antivirus
- Configurations FPolicy

Les serveurs antivirus et FPolicy 7-mode ne fonctionnent pas avec ONTAP. Vous devez contacter les fournisseurs de serveurs pour la mise à niveau de ces serveurs. Toutefois, vous ne devez pas désaffecter les serveurs antivirus et FPolicy 7-mode avant la transition. Ces éléments sont nécessaires au cas où vous décidiez d'annuler la transition.

- Configurations de BranchCache
- Configuration du mappage de caractères (charmap)
- Attribut Forcegroupe de partages CIFS pour créer des fichiers avec un groupe UNIX spécifié en tant que groupe propriétaire
- MaxUsers attribut de partages CIFS pour spécifier le nombre maximal de connexions simultanées autorisées à un partage CIFS 7-mode
- Configurations Storage-Level Access Guard (SLAG)
- ACL de niveau partage avec autorisation de style UNIX
- Partage des listes de contrôle d'accès pour les utilisateurs et les groupes UNIX
- Niveau d'authentification de LAN Manager
- Alias NetBIOS
- Domaines de recherche CIFS
- Quelques options CIFS

Pour plus de détails sur ces options, reportez-vous aux résultats du contrôle préalable.

### <span id="page-36-0"></span>**Considérations relatives à la transition des utilisateurs et groupes locaux CIFS**

Vous devez connaître les éléments à prendre en compte pour exécuter les opérations de transition lors de la migration d'utilisateurs et de groupes CIFS locaux.

• Si le cluster de destination exécute clustered Data ONTAP 8.2, ne tentez pas de passer à un volume 7 mode qui transmet des données CIFS et est accessible par des utilisateurs et des groupes locaux.

L'outil 7-mode transition Tool ne prend pas en charge la transition d'utilisateurs et de groupes locaux vers clustered Data ONTAP 8.2.

• La transition de volumes servant les données CIFS depuis un contrôleur 7-mode ou une unité vFiler possédant des utilisateurs et groupes locaux et ayant un SVM non-BUILTIN CIFS local utilisateurs et groupes n'est pas prise en charge.

La SVM doit avoir uniquement des utilisateurs et groupes locaux BUILTIN CIFS pour la transition.

Lors de la transition d'utilisateurs et de groupes locaux d'un contrôleur 7-mode ou d'une unité vFiler vers un SVM spécifique, les utilisateurs et groupes locaux du premier projet de transition sont transférés. Dans la transition subséquente de projets à l'aide d'un même contrôleur 7-mode ou d'une même unité vFiler vers un même SVM, la transition d'utilisateurs et de groupes locaux est ignorée, bien que la transition réussie. Le nom de l'utilisateur local sur le système 7-mode ne doit pas être identique au nom du serveur CIFS sur le SVM.

- Vous devez connaître le nombre maximal d'utilisateurs et de groupes locaux pris en charge par clustered Data ONTAP 8.2.1 et versions ultérieures.
- Un compte utilisateur local avec un mot de passe vide ou des comptes utilisateur locaux avec un mot de passe de plus de 14 caractères sur le système 7-mode est transféré vers le logiciel ONTAP avec le mot de passe **cifsUser@1**.

Une fois la transition terminée, vous pouvez accéder à ces utilisateurs à partir du système Windows en

utilisant le mot de passe **cifsUser@1**. On doit ensuite modifier manuellement le mot de passe de tels utilisateurs locaux CIFS sur le SVM via la commande suivante :

#### **cifs users-and-groups local-user set-password -vserver** *svm\_name* **-user-name** *user\_name*.

• Si l'adresse IP de l'outil de transition 7-mode n'est pas accessible depuis le logiciel ONTAP cible, l'outil de transition 7-mode bloque la transition des utilisateurs et groupes locaux CIFS vers le logiciel ONTAP lors de la phase de contrôle préalable. Si cette erreur s'affiche pendant la phase de contrôle préalable, utilisez le

#### **network ping -node local -destination** *ip\_address*

Commande pour s'assurer que l'adresse IP de l'outil 7-mode transition Tool est accessible depuis le logiciel ONTAP cible. Vous pouvez modifier le \etc\conf\transition-tool.conf Fichier installé avec 7-mode transition Tool pour modifier toute option de configuration utilisée par l'outil, telle que l'adresse IP 7-mode transition Tool.

- La SVM vers laquelle les utilisateurs et groupes locaux sont passés doit avoir une LIF de données.
- Si un groupe local possède plusieurs identifiants de système membres (SID) mappés sur un utilisateur ou un groupe de domaine unique sur le système 7-mode, l'outil de transition 7-mode bloque la transition des utilisateurs et groupes locaux vers ONTAP lors de la phase de vérification préalable.

Si cette erreur s'affiche pendant la phase de contrôle préalable, vous devez supprimer manuellement les SID supplémentaires qui sont mappés à un seul utilisateur ou groupe de domaine sur le système 7-mode. Vous devez ensuite relancer l'opération de vérification préalable avec un seul SID mappé à l'utilisateur ou au groupe du domaine.

["Workflow de dépannage : CIFS : le périphérique connecté au système ne fonctionne pas"](https://kb.netapp.com/Advice_and_Troubleshooting/Data_Storage_Software/ONTAP_OS/Troubleshooting_Workflow%3A_CIFS%3A_Device_attached_to_the_system_is_not_functioning)

#### **Informations connexes**

["Gestion SMB/CIFS"](http://docs.netapp.com/ontap-9/topic/com.netapp.doc.cdot-famg-cifs/home.html)

## <span id="page-37-0"></span>**Préparation à la transition de configuration MetroCluster**

Avant de passer à une configuration MetroCluster, vous devez comprendre les exigences et les considérations relatives à la transition de volumes 7-mode vers une configuration MetroCluster dans ONTAP.

### **Prérequis**

- La configuration de MetroCluster dans ONTAP doit déjà être configurée.
- Le type de SVM doit être sync-source.
- Les contrôleurs 7-mode ne doivent pas être « retirés » et ne doivent pas attendre un retour.
- Les nœuds de la configuration MetroCluster dans ONTAP ne doivent pas être basculée ni en attente d'un rétablissement.

## **Considérations**

- La transition des volumes SnapLock Compliance n'est pas prise en charge si le cluster cible se trouve dans une configuration MetroCluster.
- Vous pouvez transférer des volumes d'un contrôleur 7-mode, d'une configuration haute disponibilité ou d'une configuration MetroCluster vers une configuration MetroCluster dans ONTAP en tant que volumes autonomes.
- Si une configuration 7-mode MetroCluster contient des volumes qui font partie de relations SnapMirror volume avec des volumes d'un autre contrôleur 7-mode, vous pouvez transférer les relations SnapMirror en tant que relations primaires et secondaires.

Vous devez installer l'outil 7-mode transition Tool sur chaque site MetroCluster et effectuer la transition des volumes depuis chaque site.

- Les sous-réseaux différents configurés pour une configuration 7-mode Fabric MetroCluster ne peuvent pas être configurés sur la configuration MetroCluster dans ONTAP.
- Le port privilégié configuré dans une configuration 7-mode Fabric MetroCluster ne peut pas être configuré pour les configurations MetroCluster dans ONTAP.
- Si votre configuration 7-mode Fabric MetroCluster utilise des commutateurs Brocade 6510, vous pouvez partager les structures de commutation existantes avec la nouvelle configuration MetroCluster dans ONTAP.

Il est préférable de partager les structures de commutation uniquement pour la durée de la transition.

["Installation et configuration de la solution Fabric-Attached MetroCluster, ONTAP 9.8 ou version antérieure"](https://docs.netapp.com/ontap-9/topic/com.netapp.doc.dot-mcc-inst-cnfg-fabric/home.html)

["Installation et configuration de MetroCluster intégrées à la fabrique, ONTAP 9.9.1"](https://docs.netapp.com/us-en/ontap-metrocluster/install-fc/index.html)

• Les planifications de tâches cron créées pendant la transition ne sont pas répliquées vers le site distant, et par conséquent le basculement négocié échoue après la transition.

Vous devez créer manuellement les planifications de tâches cron sur le site distant après la transition.

#### **Informations connexes**

[Configuration des planifications de tâches cron sur le site distant après avoir effectué la transition d'une](https://docs.netapp.com/fr-fr/ontap-7mode-transition/copy-based/task_post_transition_task_for_a_metrocluster_configuration.html) [configuration MetroCluster](https://docs.netapp.com/fr-fr/ontap-7mode-transition/copy-based/task_post_transition_task_for_a_metrocluster_configuration.html)

[Impact du basculement et du retour sur la transition](#page-45-1)

[Transition d'une configuration MetroCluster ayant échoué en raison du basculement ou du rétablissement](https://docs.netapp.com/fr-fr/ontap-7mode-transition/copy-based/task_transitioning_a_metrocluster_configuration_if_a_switchover_or_switchback_event_occurs.html)

## <span id="page-38-0"></span>**Préparation à la transition SAN**

Avant de passer à un environnement SAN, vous devez savoir quelles configurations sont prises en charge pour la transition SAN, créer des LIF SAN sur le SVM et préparer les hôtes SAN pour la transition.

## **Préparation aux hôtes SAN pour la transition**

Avant de transférer un environnement SAN, vous devez effectuer quelques étapes

manuelles afin de préparer les hôtes SAN à la transition.

Vous devez avoir généré le classeur d'inventaire pour les hôtes SAN à l'aide de l'outil de collecte d'inventaire.

["Collecte des informations sur les hôtes et les transitions de stockage"](http://docs.netapp.com/ontap-9/topic/com.netapp.doc.dot-ict-icg/home.html)

#### **Étapes**

1. Vérifiez que l'hôte est pris en charge pour la transition.

["Matrice d'interopérabilité NetApp"](https://mysupport.netapp.com/matrix)

2. Effectuez les étapes de pré-transition sur l'hôte.

["Transition et résolution des problèmes liés aux hôtes SAN"](http://docs.netapp.com/ontap-9/topic/com.netapp.doc.dot-7mtt-sanspl/home.html)

## **Configuration des zones à l'aide du plan de zone FC**

Avant de passer à un environnement SAN FC, vous devez configurer les zones à l'aide du planificateur de zones FC pour regrouper les hôtes et les cibles initiateurs.

- Le cluster et les hôtes initiateurs doivent être connectés au commutateur.
- Le fichier script de zone FC doit être accessible.

#### **Étapes**

1. En cas de modification des configurations d'un groupe initiateur sur les systèmes 7-mode, modifiez et régénérez le plan de zone FC.

[Génération d'un rapport d'évaluation en ajoutant des systèmes à l'outil de transition 7-mode](https://docs.netapp.com/fr-fr/ontap-7mode-transition/copy-based/task_generating_an_assessment_report_by_adding_systems_to_7mtt.html)

- 2. Connectez-vous à l'interface de ligne de commande du commutateur.
- 3. Copiez et exécutez les commandes de zone requises une par une.

L'exemple suivant exécute les commandes de zone sur le commutateur :

```
switch1:admin>config terminal
# Enable NPIV feature
feature npiv
zone name auto transition igroup d31 194bf3 vsan 10
member pwwn 21:00:00:c0:dd:19:4b:f3
member pwwn 20:07:00:a0:98:32:99:07
member pwwn 20:09:00:a0:98:32:99:07
.......
.......
.......
copy running-config startup-config
```
- 4. Vérifiez l'accès aux données depuis le cluster à l'aide des hôtes test.
- 5. Une fois la vérification terminée, effectuez les opérations suivantes :
- a. Déconnectez les hôtes initiateurs à tester.
- b. Supprimer la configuration de zone.

## **Création de LIF SAN avant transition**

Les LIF FC et iSCSI ne étant pas migrées par l'outil 7-mode transition Tool, vous devez créer ces LIF sur les SVM avant la transition. Vous devez configurer des LIF SAN sur les deux nœuds qui possèdent la LUN et le partenaire de haute disponibilité du nœud.

La licence SAN (FC ou iSCSI) requise doit être ajoutée au cluster.

Pour la redondance, vous devez créer des LIF SAN à la fois sur le nœud hébergeant les LUN et son partenaire haute disponibilité.

## **Étapes**

1. Créer une LIF FC ou iSCSI sur le nœud cible auquel les LUN sont migrées, en fonction du protocole utilisé :

## **network interface create**

Si vous souhaitez réutiliser l'adresse IP 7-mode pour les LIF iSCSI, vous devez créer les LIF à l'état administratif. Vous pouvez rétablir l'état administratif de ces LIF après la mise en service.

- 2. Créer une LIF sur le partenaire HA du nœud.
- 3. Vérifiez que vous avez configuré correctement vos LIF :

**network interface show**

## **Informations connexes**

["Administration SAN"](https://docs.netapp.com/ontap-9/topic/com.netapp.doc.dot-cm-sanag/home.html)

## **Transition SAN : configurations prises en charge et non prises en charge, et étapes manuelles nécessaires**

Vous devez connaître les configurations SAN migrées par l'outil 7-mode transition Tool. Notez également les fonctionnalités SAN de 7-mode qui ne sont pas prises en charge dans ONTAP, afin de pouvoir effectuer les actions nécessaires avant la transition.

Vous devez vérifier tous les messages d'erreur et d'avertissement de pré-contrôle pour évaluer l'impact de ces configurations sur la transition.

## **Configurations qui sont migrées**

Les configurations SAN suivantes sont migrées par l'outil 7-mode transition Tool :

- Services FC et iSCSI
- igroups et mappages de LUN
- Les groupes initiateurs 7-mode qui ne sont mappés sur aucun LUN ne sont pas mis à niveau vers les SVM cibles.
- Pour les versions clustered Data ONTAP 8.3.0 et 8.3.1, la transition des groupes initiateurs et des configurations de mappage des LUN n'est pas prise en charge au cours de l'opération de mise en service.
- Les groupes initiateurs requis sont au contraire créés lors de l'opération de mise en service. Pour les volumes primaires et autonomes, les LUN sont mappées aux groupes initiateurs au cours de la mise en service. Toutefois, pour les volumes secondaires, le mappage de LUN sur des igroups n'est pas pris en charge lors de l'opération de mise en service. Vous devez mapper manuellement les LUN secondaires après avoir terminé la transition de volumes primaires.
	- Pour les versions ONTAP 8.3.2 et ultérieures prises en charge, les configurations igroups et de mappage des LUN sont appliquées lors de l'opération de mise en service.

#### **Configurations non prises en charge dans ONTAP**

Les configurations non prises en charge dans ONTAP sont les suivantes :

• Clones LUN 7-mode avec copies Snapshot

Les clones de LUN avec copie Snapshot présents dans les copies Snapshot ne sont pas pris en charge pour les opérations de restauration. Ces LUN ne sont pas accessibles dans ONTAP. Vous devez séparer ou supprimer les clones LUN de copie Snapshot 7-mode avant la transition.

 $\cdot$  LUN avec un ostype valeur de paramètre de  $v1d$ , image, ou toute chaîne définie par l'utilisateur

Vous devez modifier la valeur de l' ostype Paramètre de telles LUN ou supprimez les LUN avant la transition.

• Répartition du clone de LUN

Vous devez patienter le temps que les opérations de séparation des clones de LUN actifs terminent ou abandonner le fractionnement des clones de LUN, puis supprimer la LUN avant la transition.

Les fonctionnalités 7-mode suivantes vous permettent de continuer le processus de transition, mais elles ne sont pas prises en charge dans ONTAP :

• Le lun share commande

Partage d'une LUN sur les protocoles NAS

• SnapValidator

#### **Configurations qui doivent être migrées manuellement**

Les configurations suivantes doivent être migrées manuellement :

• LIF SAN

Vous devez créer manuellement les LIF avant la transition.

• Ensembles de ports

Vous devez configurer manuellement les groupes initiateurs liés à un ensemble de ports après la transition.

- Informations sur la liste d'accès iSCSI
- Configuration iSNS
- Configurations CHAP iSCSI et RADIUS

#### **Informations connexes**

["Gestion NFS"](https://docs.netapp.com/ontap-9/topic/com.netapp.doc.cdot-famg-nfs/home.html)

["Gestion du réseau et des LIF"](https://docs.netapp.com/us-en/ontap/networking/index.html)

## **Considérations d'espace lors de la transition de volumes SAN**

Vous devez vous assurer qu'un espace suffisant est disponible dans les volumes lors de la transition. Outre l'espace requis pour le stockage des données et des copies Snapshot, le processus de transition nécessite également 1 Mo d'espace par LUN pour la mise à jour de certaines métadonnées de système de fichiers.

Avant la mise en service, vous pouvez utiliser le df -h Commande sur le volume 7-mode pour vérifier si l'espace libre de 1 Mo par LUN est disponible dans le volume. L'espace disponible sur le volume doit également être équivalent à la quantité de données à écrire sur le volume avant la mise en service finale. Si l'espace disponible du volume n'est pas suffisant, l'espace requis doit être ajouté au volume 7-mode.

Si la transition des LUN échoue en raison du manque d'espace sur le volume de destination, le message EMS suivant est généré : LUN.vol.proc.fail.no.space: Processing for LUNs in volume vol1 failed due to lack of space.

Dans ce cas, vous devez définir le filesys-size-fixed attribut à false Sur le volume de destination, puis ajoutez 1 Mo par LUN d'espace libre au volume.

Si des volumes contiennent des LUN réservées à l'espace, la croissance du volume de 1 Mo par LUN risque de ne pas fournir l'espace suffisant. Dans ce cas, la quantité d'espace supplémentaire à ajouter correspond à la taille de la réserve Snapshot pour le volume. Une fois l'espace ajouté au volume de destination, vous pouvez utiliser lun transition start Commande pour effectuer la transition des LUN.

### **Informations connexes**

["Documentation NetApp : ONTAP 9"](http://docs.netapp.com/ontap-9/index.jsp)

## <span id="page-42-0"></span>**Préparation des fonctionnalités de protection des données à la transition**

Vous devez effectuer manuellement certaines étapes pour la transition des relations SnapMirror 7-mode. Vous devez également connaître les relations de protection de données prises en charge et non prises en charge pour la transition.

## **Transition de la protection des données : configurations prises en charge et non prises en charge**

Vous pouvez effectuer la transition d'un volume faisant partie d'une relation SnapMirror. Cependant, certaines configurations de protection des données et de reprise après incident ne sont pas prises en charge pour la transition. Il faut donc effectuer manuellement les étapes nécessaires à la transition de ces configurations.

#### **Configurations compatibles**

Vous pouvez effectuer la transition de relations SnapMirror volume à l'aide de l'outil 7-mode transition Tool. Vous pouvez également passer des volumes 7-mode d'une configuration MetroCluster à une configuration MetroCluster dans ONTAP 8.3 et versions ultérieures prises en charge.

#### **Configurations non prises en charge**

• Relations SnapVault

Il est possible de migrer des volumes qui sont à l'origine d'une relation SnapVault ; toutefois, la relation SnapVault n'est pas transférée. Un volume faisant l'objet d'une relation SnapVault ne peut être migré qu'après l'arrêt des sauvegardes SnapVault.

["Rapport technique de NetApp 4052 : une transition réussie vers clustered Data ONTAP \(Data ONTAP](http://www.netapp.com/us/media/tr-4052.pdf) [8.2.x et 8.3\)"](http://www.netapp.com/us/media/tr-4052.pdf)

• Relations SnapMirror qtree

Il est possible de migrer les volumes avec des qtrees qui sont la source d'une relation SnapMirror qtree, mais la relation SnapMirror qtree n'est pas mise en phase. Un volume avec un qtree qui est la destination d'une relation SnapMirror qtree ne peut être migré qu'après l'arrêt de la relation SnapMirror qtree.

• Unité vFiler de reprise après incident

Il est possible de migrer les volumes à la source d'une unité vFiler de reprise après incident, mais l'unité vFiler de reprise après incident n'est pas déplacée. Un volume faisant l'objet d'une unité vFiler de reprise d'activité ne peut être migré qu'après la suppression de la relation de reprise d'activité.

• Configuration NDMP

Une fois la transition terminée, vous devez définir manuellement les règles de sauvegarde pour les volumes transférés dans ONTAP.

#### ["Protection des données par sauvegarde sur bandes"](https://docs.netapp.com/ontap-9/topic/com.netapp.doc.dot-cm-ptbrg/home.html)

• Relations SnapMirror synchrones

Cette fonctionnalité n'est pas prise en charge dans ONTAP, mais il est possible de migrer les volumes faisant partie de la relation.

## **Considérations relatives à l'utilisation de SnapMirror pour la transition**

Vous pouvez créer des planifications de copies de données et personnaliser les transferts de données SnapMirror pour les opérations de transition sans affecter les

#### **Nombre maximal de transferts SnapMirror simultanés**

Au cours de la transition, le nombre maximum de transferts SnapMirror simultanés pris en charge sur les systèmes 7-mode et ONTAP dépend du nombre d'opérations de réplication SnapMirror volume autorisées pour un modèle de système de stockage spécifique.

Pour plus d'informations sur le nombre maximal de transferts SnapMirror de volumes simultanés pour votre modèle de système, consultez le ["Guide Data ONTAP de protection, de sauvegarde en ligne et de restauration](https://library.netapp.com/ecm/ecm_get_file/ECMP1635994) [pour la version 7-mode"](https://library.netapp.com/ecm/ecm_get_file/ECMP1635994).

#### **Planifications de copies de données**

- Le nombre de transferts SnapMirror simultanés utilisés par l'outil pour exécuter les opérations SnapMirror (de base, mise à jour ou resynchronisation) est basé sur les plannings que vous configurez lors de la création du projet.
- Si différents projets effectuent la transition de volumes depuis le même contrôleur 7-mode, vous devez vous assurer que la planification des copies de données ne se superpose pas aux différents projets.
- Vous pouvez vous assurer que les opérations de sauvegarde et de reprise après incident existantes ne sont pas affectées par la transition Tool 7-mode de l'une des manières suivantes :
	- Vous devez créer des planifications de copies de données SnapMirror pour un projet de sorte qu'elles ne se chevauchent pas avec les planifications SnapMirror ou SnapVault 7-mode existantes.
	- Vous devez configurer le nombre de transferts SnapMirror simultanés pour qu'ils s'exécutent de façon à ce que les planifications SnapMirror ou SnapVault 7-mode existantes ne échouent pas.

Vous pouvez également libérer des transferts en modifiant la planification active et en modifiant le nombre maximal de transferts SnapMirror de volume simultanés à zéro.

• Il faut s'assurer que le nombre de transferts SnapMirror simultanés et le papillon configuré pour les opérations (mise en service, mise à jour à la demande) sont disponibles sur le système de stockage 7 mode pendant toute la durée de l'opération.

L'opération de mise en service échoue si la mise à jour incrémentielle finale échoue, même pour l'un des volumes du projet.

• Pour les projets secondaires, après la mise en service, les mises à jour incrémentielles de SnapMirror pour la relation SnapMirror entre les volumes primaires 7-mode et le volume secondaire ONTAP sont basées sur la planification des relations SnapMirror entre 7-mode et 7-mode.

Pour que ces mises à jour puissent s'effectuer, vous devez vous assurer que suffisamment de transferts SnapMirror simultanés sont disponibles sur le contrôleur principal 7-mode.

#### **Utilisation de plusieurs chemins pour la transition**

Vous pouvez spécifier deux chemins de transition à l'aide d'une adresse IP de copie de données et d'une adresse IP multivoie. Cependant, les deux chemins ne peuvent être utilisés que pour l'équilibrage de charge, et non pour le basculement.

#### **Informations connexes**

[Considérations relatives à la création d'un programme de copie de données](https://docs.netapp.com/fr-fr/ontap-7mode-transition/copy-based/concept_guidelines_for_creating_a_data_copy_schedule.html)

## <span id="page-45-0"></span>**Instructions permettant de décider quel est le moment d'effectuer la mise en service**

La mise en service de la transition entraînant des perturbations pour les clients, vous devez planifier l'activité afin de réduire au maximum les temps d'arrêt. Vous devez planifier la mise en service dans une fenêtre à faible activité. Il est conseillé de mettre à jour les volumes ONTAP, puis d'attendre l'arrêt complet des transferts avant de déconnecter les clients et de lancer la mise en service du stockage pour réduire le temps d'arrêt.

Vous devez continuer à surveiller l'état de SnapMirror pour chaque volume. Si la durée du dernier transfert des précédentes mises à jour du volume se trouve dans une limite acceptable, la plupart des modifications de données du volume doivent avoir été copiées et la durée de la mise à jour des données finale lors de la mise en service doit être comprise dans la limite acceptable.

Il est ainsi possible de calculer le temps d'indisponibilité approximatif lorsque vous estimez le nombre de volumes transférés.

Pour réduire le délai de mise en service, la latence réseau entre 7-mode transition Tool et les systèmes de stockage doit être au minimum. Pour l'adoption d'une relation SnapMirror volume, la latence réseau entre l'outil et les systèmes primaires doit être minimale.

#### **Informations connexes**

[Effectuer des mises à jour SnapMirror à la demande](https://docs.netapp.com/fr-fr/ontap-7mode-transition/copy-based/task_performing_on_demand_snapmirror_update_operation.html)

## <span id="page-45-1"></span>**Impact du basculement et du retour sur la transition**

Les opérations de transition, comme la préparation, le démarrage, la pause, la reprise ou l'exécution de la transition, échec lors d'un basculement ou d'un retour de contrôleur.

Si une opération de transition a échoué à cause d'un basculement, vous devez attendre la fin du retour, puis exécuter à nouveau l'opération de transition.

En cas de basculement d'un contrôleur lors d'un transfert de base, le transfert échoue. Pour reprendre le transfert de base à partir du point où il a été abandonné, vous devez attendre que le retour se termine.

La copie des données reprend en fonction du calendrier configuré.

#### **Informations sur le copyright**

Copyright © 2023 NetApp, Inc. Tous droits réservés. Imprimé aux États-Unis. Aucune partie de ce document protégé par copyright ne peut être reproduite sous quelque forme que ce soit ou selon quelque méthode que ce soit (graphique, électronique ou mécanique, notamment par photocopie, enregistrement ou stockage dans un système de récupération électronique) sans l'autorisation écrite préalable du détenteur du droit de copyright.

Les logiciels dérivés des éléments NetApp protégés par copyright sont soumis à la licence et à l'avis de nonresponsabilité suivants :

CE LOGICIEL EST FOURNI PAR NETAPP « EN L'ÉTAT » ET SANS GARANTIES EXPRESSES OU TACITES, Y COMPRIS LES GARANTIES TACITES DE QUALITÉ MARCHANDE ET D'ADÉQUATION À UN USAGE PARTICULIER, QUI SONT EXCLUES PAR LES PRÉSENTES. EN AUCUN CAS NETAPP NE SERA TENU POUR RESPONSABLE DE DOMMAGES DIRECTS, INDIRECTS, ACCESSOIRES, PARTICULIERS OU EXEMPLAIRES (Y COMPRIS L'ACHAT DE BIENS ET DE SERVICES DE SUBSTITUTION, LA PERTE DE JOUISSANCE, DE DONNÉES OU DE PROFITS, OU L'INTERRUPTION D'ACTIVITÉ), QUELLES QU'EN SOIENT LA CAUSE ET LA DOCTRINE DE RESPONSABILITÉ, QU'IL S'AGISSE DE RESPONSABILITÉ CONTRACTUELLE, STRICTE OU DÉLICTUELLE (Y COMPRIS LA NÉGLIGENCE OU AUTRE) DÉCOULANT DE L'UTILISATION DE CE LOGICIEL, MÊME SI LA SOCIÉTÉ A ÉTÉ INFORMÉE DE LA POSSIBILITÉ DE TELS DOMMAGES.

NetApp se réserve le droit de modifier les produits décrits dans le présent document à tout moment et sans préavis. NetApp décline toute responsabilité découlant de l'utilisation des produits décrits dans le présent document, sauf accord explicite écrit de NetApp. L'utilisation ou l'achat de ce produit ne concède pas de licence dans le cadre de droits de brevet, de droits de marque commerciale ou de tout autre droit de propriété intellectuelle de NetApp.

Le produit décrit dans ce manuel peut être protégé par un ou plusieurs brevets américains, étrangers ou par une demande en attente.

LÉGENDE DE RESTRICTION DES DROITS : L'utilisation, la duplication ou la divulgation par le gouvernement sont sujettes aux restrictions énoncées dans le sous-paragraphe (b)(3) de la clause Rights in Technical Data-Noncommercial Items du DFARS 252.227-7013 (février 2014) et du FAR 52.227-19 (décembre 2007).

Les données contenues dans les présentes se rapportent à un produit et/ou service commercial (tel que défini par la clause FAR 2.101). Il s'agit de données propriétaires de NetApp, Inc. Toutes les données techniques et tous les logiciels fournis par NetApp en vertu du présent Accord sont à caractère commercial et ont été exclusivement développés à l'aide de fonds privés. Le gouvernement des États-Unis dispose d'une licence limitée irrévocable, non exclusive, non cessible, non transférable et mondiale. Cette licence lui permet d'utiliser uniquement les données relatives au contrat du gouvernement des États-Unis d'après lequel les données lui ont été fournies ou celles qui sont nécessaires à son exécution. Sauf dispositions contraires énoncées dans les présentes, l'utilisation, la divulgation, la reproduction, la modification, l'exécution, l'affichage des données sont interdits sans avoir obtenu le consentement écrit préalable de NetApp, Inc. Les droits de licences du Département de la Défense du gouvernement des États-Unis se limitent aux droits identifiés par la clause 252.227-7015(b) du DFARS (février 2014).

#### **Informations sur les marques commerciales**

NETAPP, le logo NETAPP et les marques citées sur le site<http://www.netapp.com/TM>sont des marques déposées ou des marques commerciales de NetApp, Inc. Les autres noms de marques et de produits sont des marques commerciales de leurs propriétaires respectifs.